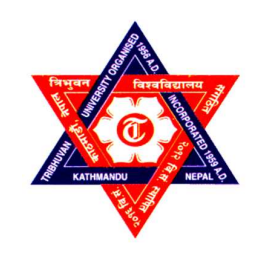

TRIBHUWAN UNIVERSITY INSTITUTE OF ENGINEERING CENTRAL CAMPUS, PULCHOWK

Thesis No.: G11/070

"Seismic Stability Chart For Vegetated Homogeneous Dry Soil Slopes"

By

Pujan Giri

A THESIS

SUBMITTED TO THE DEPARTMENT OF CIVIL ENGINEERING IN PARTIAL FULFILLMENT OF THE REQUIREMENTS FOR THE DEGREE OF MASTERS OF SCIENCE IN GEOTECHNICAL ENGINEERING

DEPARTMENT OF CIVIL ENGINEERING

LALITPUR, NEPAL

FEBRUARY, 2016

#### COPYRIGHT

The author has agreed that the library, Department of Civil Engineering, Institute of Engineering, Central Campus, Pulchowk, may make this thesis freely available for inspection.

Moreover, the author has agreed that permission for extensive copying of this thesis for scholarly purpose may be granted by the professor(s) who supervised the work recorded herein or, in their absence, by the Head of the Department wherein the thesis was done. It is understood that the recognition will be given to the author of this thesis and to the Department of Civil Engineering, Institute of Engineering, Central Campus, Pulchowk in any use of the material of this thesis. Copying or publication or the other use of this thesis for financial gain without approval of the Department of Civil Engineering, Institute of Engineering, Central Campus, Pulchowk and author's written permission is prohibited.

Request for permission to copy or to make any other use of the material in this thesis in whole or in part should be addressed to:

Head of the Department Department of Civil Engineering Institute of Engineering, Central Campus, Pulchowk Lalitpur, Nepal.

# TRIBHUVAN UNIVERSITY INSTITUTE OF ENGINEERING CENTRAL CAMPUS, PULCHOWK DEPARTMENT OF CIVIL ENGINEERING

The undersigned certify that they have read and recommended to the Institute of Engineering for acceptance, a thesis entitled "Seismic Stability Chart For Vegetated Homogeneous Dry Soil Slopes" submitted by Pujan Giri (070/MSG/811) in partial fulfilment of the requirements for the degree of Master of Science in Geotechnical Engineering.

Supervisor: ……………………………….

Prof. Padma Khadka

Supervisor: ………………………………...

Dr. Ram Chandra Tiwari

External Examiner: ……………………….. Tuk Lal Adhikari ITECO Nepal (P) Ltd.

Program Coordinator: ……………………...

Dr. Indra Prasad Acharya

M.Sc. Program in Geotechnical Engineering

Department of Civil Engineering

February, 2016

#### ABSTRACT

Nepal is mountainous country perched in the subduction zone of Indian & Tibetan plate. Most of the landscape being covered with vegetation and being placed at the seismically prone area, a seismic stability chart that incorporates the effect of vegetation can aid in the preparedness against seismically induced landslide hazards.

Development of stability chart is a tedious, time consuming and computationally intensive task. So this thesis work presents a set of codes written in Visual Basic 6.0 that exploits the potential of command driven software SPECFEM3D\_GEOTECH in batch processing.

Using batch processing, factor of safety of 8640 models have been computed. The models include 4 slope geometry 2H:1V, 1.5H:1V, 1H:1V & 0.5H:1V, having soil cohesion 1, 5, 10, 15, 20, 25 KN/m<sup>2</sup> , and friction angle, 5, 10, 15, 20, 25, 30, 35, 40 degrees. Effect of vegetation has been modelled with a different layer of top soil; which has thickness equal to that of root depth and soil cohesion increased by a value equal to that of root cohesion. Root cohesion value 1, 5, 10, 15, 20 KN/ $m<sup>2</sup>$  and root depth 1, 2, 3 m have been adopted. And, the models are subjected to horizontal pseudo static seismic excitation of 0.1, 0.2, 0.3g along the direction of slope.

As the final outcome of this thesis work a set of nine charts have been developed in the format as prescribed by Michalowski (1998). These charts can be used to assess factor of safety of vegetated homogenous dry soil slopes. However, as these charts cannot distinguish whether the stability of slope is due to application of vegetation or the soil itself, three additional charts have been proposed to quickly assess the significance of vegetation in slope stability.

Further using SPSS, multi variable linear regression analysis has been performed to formulate an equation for FOS of vegetated dry homogenous soil slopes as given below;  $FOS = 0.533 + 5.397 \frac{c}{\gamma H} + 1.344 \tan \phi - 0.301 \tan \beta + 0.035 R_d + 0.006 c_r - 1.521 K_x$ The equation has regression coefficient  $R^2$  0.916 and standard error 0.137.

Verification of the work has been carried out using commercial software Phase 2; which shows a strong correlation with the results from SPECFEM3D\_GEOTECH.

#### ACKNOWLEDGEMENT

I wish to express my deepest and sincere appreciation to my supervisors Prof. Padma Khadka, Dr. Ram Chandra Tiwari, and external supervisor Mr. Tuklal Adhikari for their guidance, encouragement and critical suggestion throughout the course of this study without whom, this thesis couldn't come to completion. I highly appreciate their scholastic attitude and pragmatics thinking over thesis problems.

I can't stop thanking our program coordinator Dr. Indra Prasad Acharya for his encouragement and support for the completion of this work.

My sincere thanks goes to all the faculty members of Department of Civil Engineering, Masters Programme in Geotechnical Engineering and the classmates of Geotechnical Engineering Batch 2070 for their kind support and suggestions during the entire thesis period.

At last but not least, I would like to thank my family members for their endless moral support and encouragement during my entire thesis study period. I owe all that I have accomplished up to this point of my life to them.

Pujan Giri 070 MSG 811 February, 2016

# **TABLE OF CONTENTS**

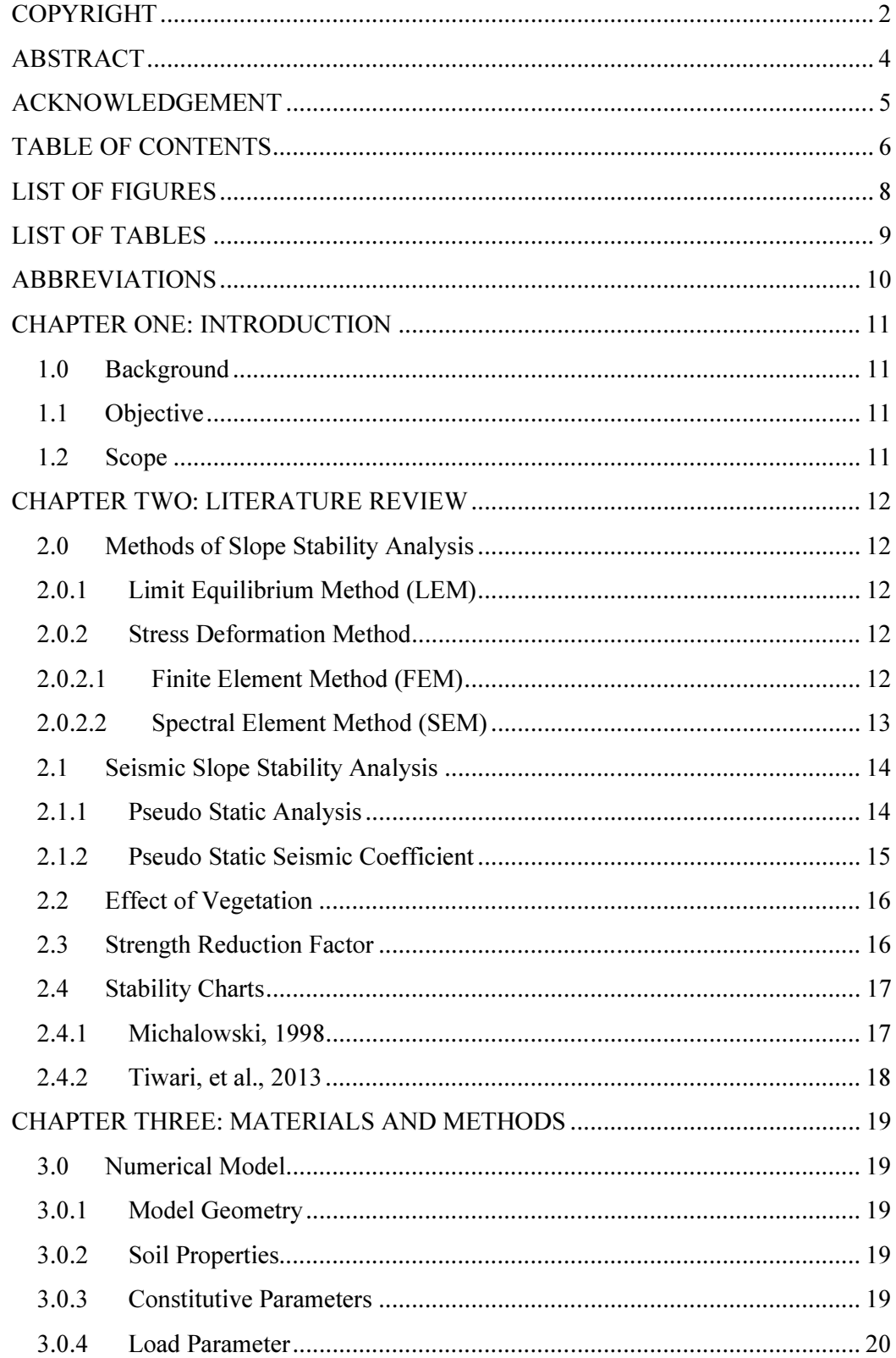

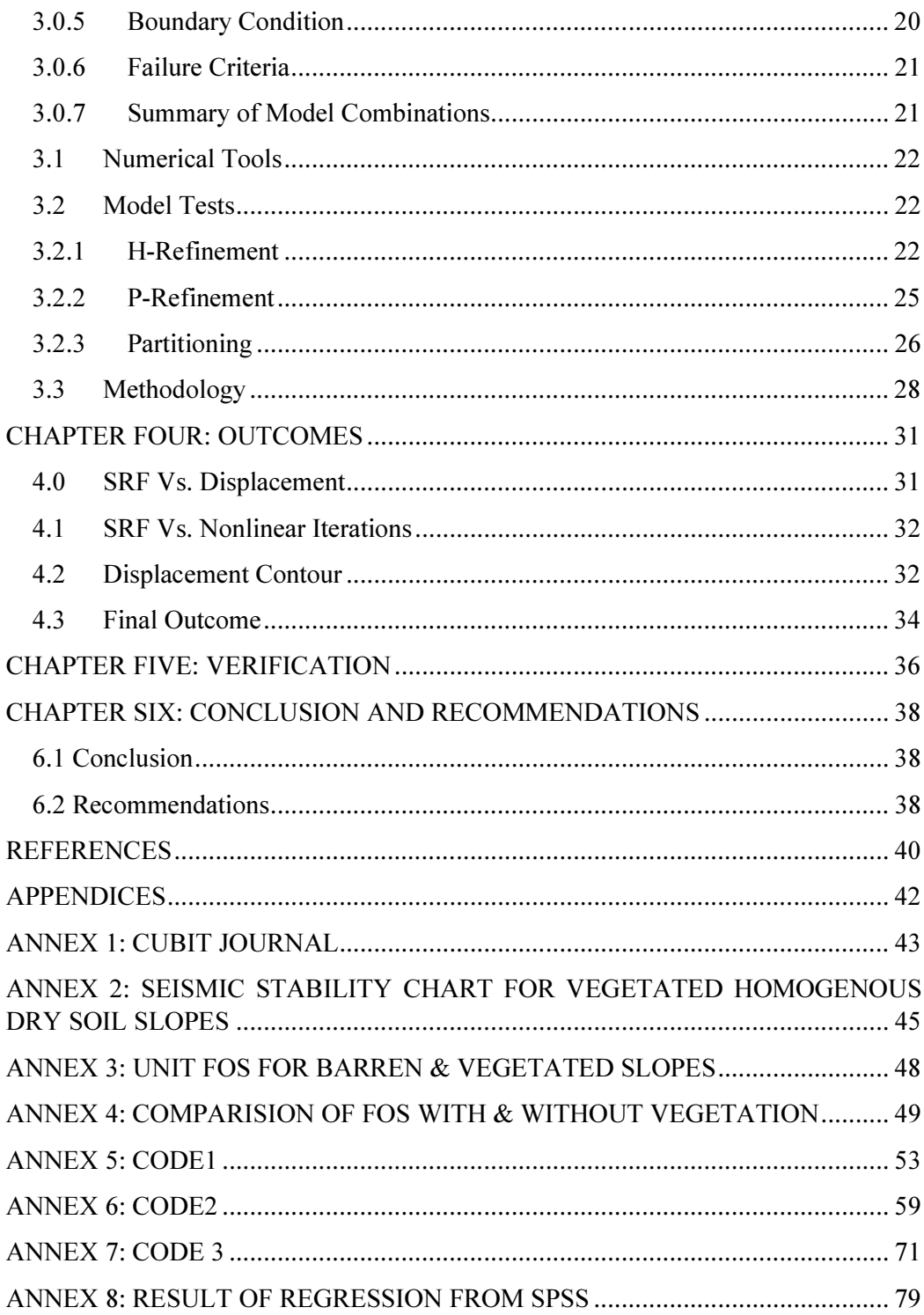

# LIST OF FIGURES

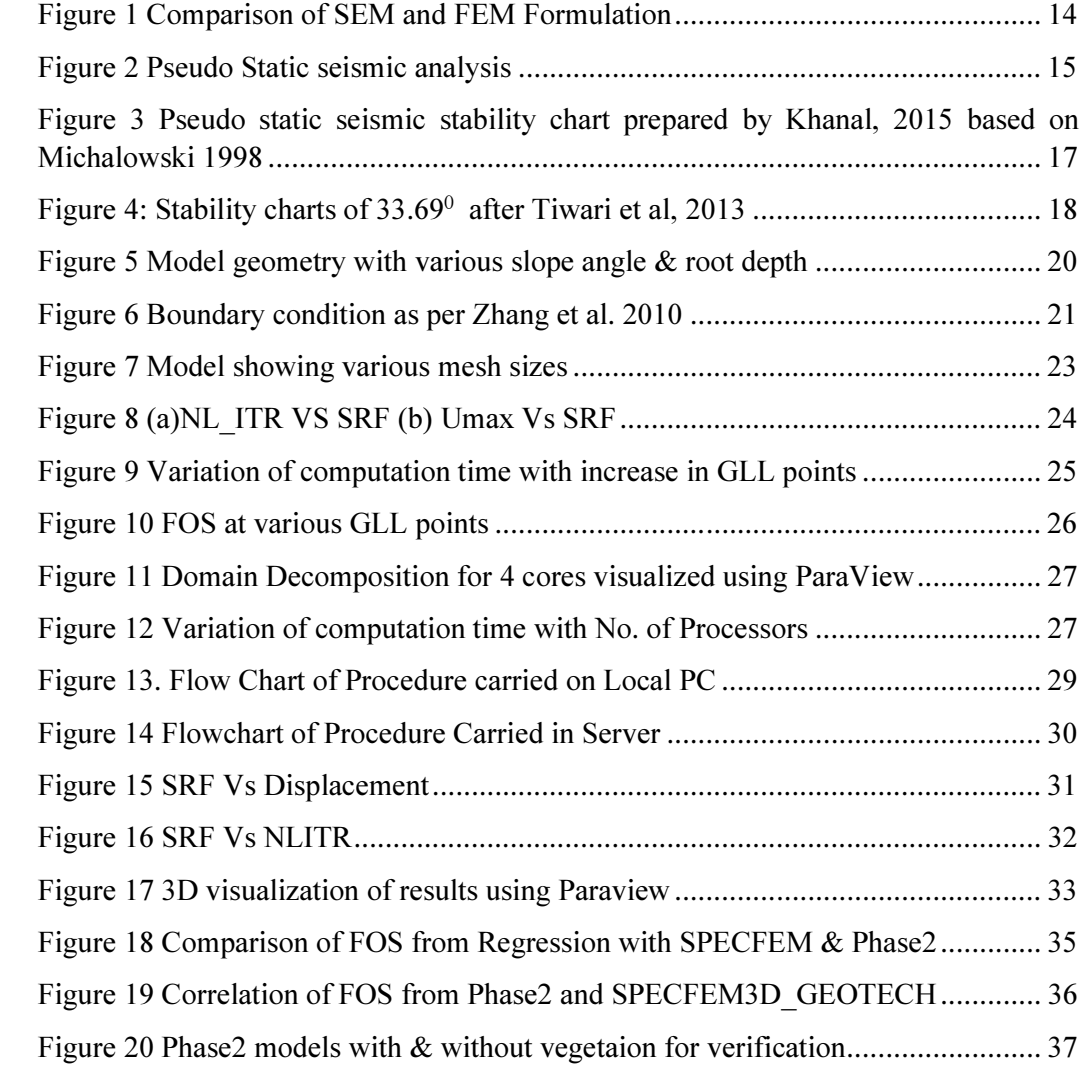

# LIST OF TABLES

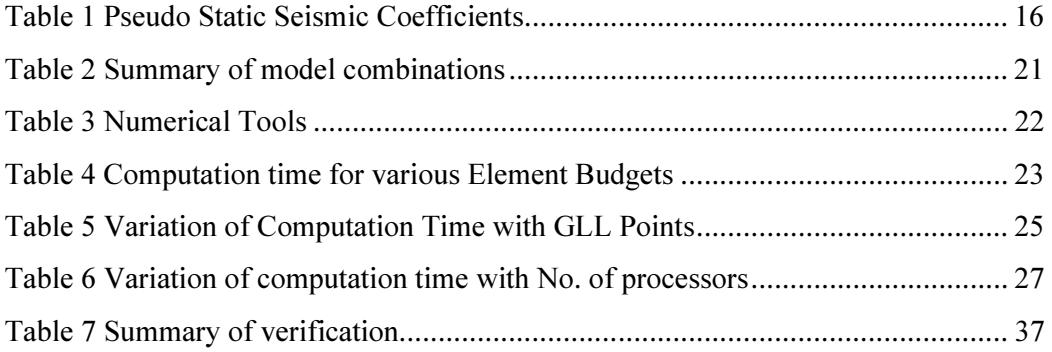

# ABBREVIATIONS

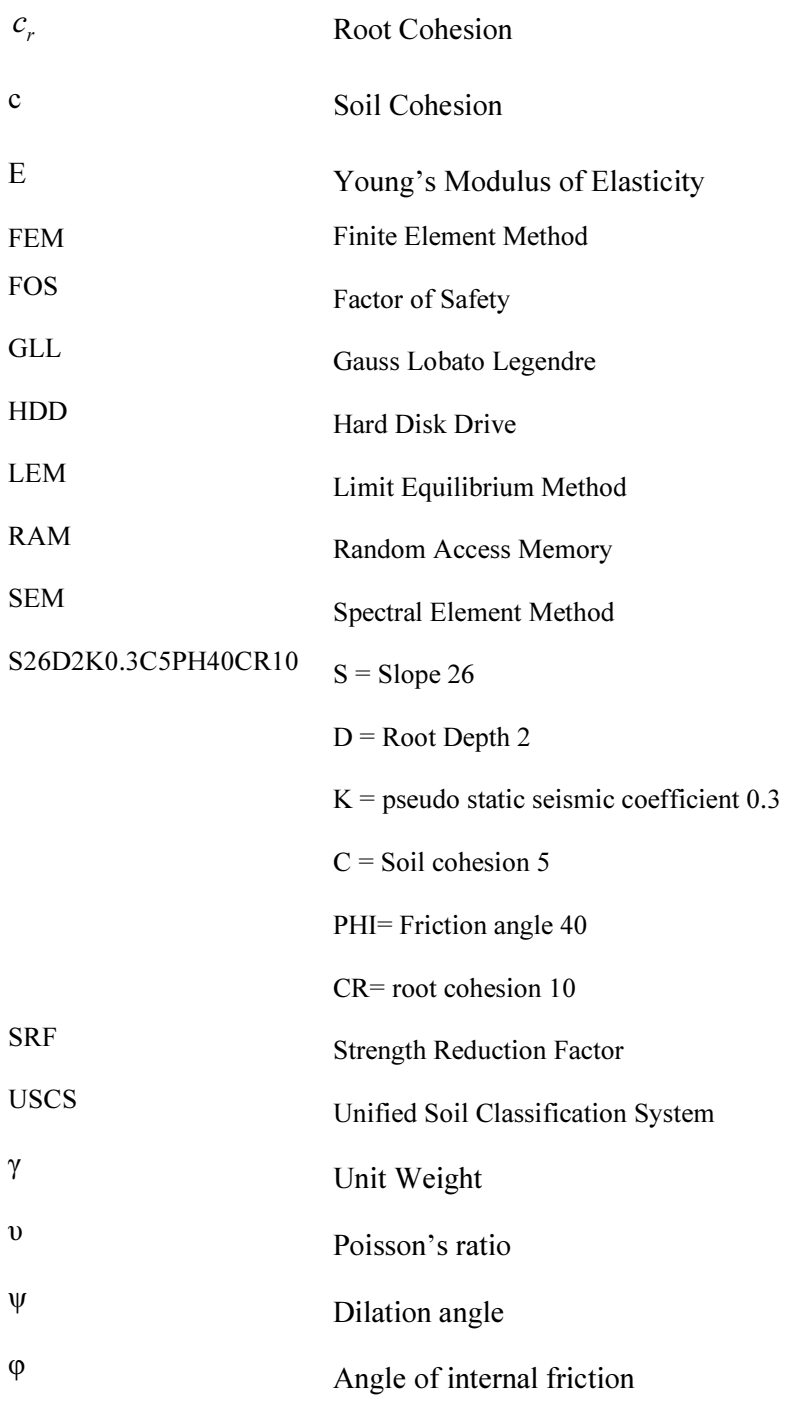

# CHAPTER ONE: INTRODUCTION

#### 1.0 Background

Nepal is a mountainous country perched in the subduction zone of Eurasian and Tibetan Plate. Having hills mostly covered with forest and being situated in a seismically prone area, development of Seismic stability chart for vegetated soil slope can aid in the preparedness against seismic hazards.

Stability chart development is a computationally intensive job. It requires computation of FOS for all possible natural soil slope conditions. Stability chart developed so far are mostly based on LEM and a few are based on Stress Deformation Method. However charts incorporating the effect of vegetation on stability of slope under seismic is yet to be developed.

#### 1.1 Objective

In general objective of this thesis work is to develop seismic stability chart for vegetated dry homogeneous soil slope. To achieve the main objective following specific objectives have been set:

- a. Develop code to exploit the potential of command driven SPECFEM3D GEOTECH for batch processing.
- b. Perform parametric study on various model combinations

#### 1.2 Scope

Once complete this thesis will present a set of code written in Visual Basic 6.0 that aid in batch processing using SPECFEM3D\_GEOTECH. And, the Stability chart produced as a final outcome of this thesis will be applicable in preliminarily assessment of stability of vegetated homogeneous dry soil slope subjected to seismic excitation.

#### CHAPTER TWO: LITERATURE REVIEW

Stability Charts are the graphical tools that enable preliminary assessment of stability of slopes. Development of Stability Chart is a computationally intensive job, as it requires computation of all possible parametric variations that may occur in nature. Due to the analytical nature of calculation, Limit Equilibrium Method is much faster than Stress Deformation Method. Hence, most of the stability charts developed so far are based on LEM. However, with the advancement in the computation technique and tools stability charts based on Stress Deformation Method are gaining momentum.

#### 2.0 Methods of Slope Stability Analysis

#### 2.0.1 Limit Equilibrium Method (LEM)

LEM is an analytical method for determining the stability of slope. This method investigates whether a soil mass slides along a potential slip surface under the influence of gravity. Both soil mass; which slides and over which it slides, are considered rigid for this analysis and the shear stress along the slip surface is deemed to be equal to the shear strength of soil. However, in reality, neither the potential slip surface can be accurately predicted nor the shear stress all along the slip surface reaches critical at the same time.

There are many variations of this method such as: Swedish Circle ( $\Phi$ = 0) method, Logarithmic Spiral Method, Friction Circle Method, Ordinary Method of slices, Simplified Bishop Method, Janbu's Method, Spencer's Method, Morgenstern and Price's Method, Sarma's Method, etc

# 2.0.2 Stress Deformation Method 2.0.2.1 Finite Element Method (FEM)

Conventional methods of LEM are concerned either with calculation of critical height or the minimum factor of safety of the slope. With the development of personal computer, finite element method has been increasingly used in slope stability analysis. The advantage of a finite element approach over traditional limit equilibrium methods is that no assumption needs to be made in advance about the shape or location of the failure surface, slice side forces and their directions. The method can be applied with complex slope configurations and soil deposits in two or three dimensions to model all types of mechanisms. General soil material models that include Mohr-Coulomb and numerous others can be employed. The equilibrium stresses, strains, and the associated shear strengths in the soil mass can be computed very accurately. The critical failure mechanism developed can be general and need not be simple circular or logarithmic spiral arcs. The method can be extended to account for seepage induced failures, brittle soil behaviours, random field soil properties, and engineering interventions such as geotextiles, soil nailing and retaining walls. This method can give information about the deformations at working stress levels and is able to monitor progressive failure including overall shear failure (Griffiths and Lane, 1999).

#### 2.0.2.2 Spectral Element Method (SEM)

The governing equations contain high-order partial differential equations to represent the slope stability problem of infinitely long, large, and complex slopes. The FEM methods are not efficient to integrate high-order polynomial equations and demands a more sophisticated computing facility since it requires solving a whole mass matrix. A large number of meshes is required for the convergence of the results, and consideration of progressive failure also demands an increased number of iterations. In this context, a high-order FEM known as Spectral Element Method (SEM) has been developed to evaluate the stability of infinitely long and steep slopes.

SEM employs nodal quadrature, namely, Gauss-Legendre-Lobatto quadrature. In nodal quadrature, interpolation nodes coincide with integration points (Figure 1). The coincidence of integration and interpolation points has two main advantages: 1) interpolation is unnecessary to determine nodal quantities from quantities at quadrature points and vice versa, thus simplifying computation of the stiffness matrix, strain, stress, etc., and 2) interpolating functions become orthogonal on quadrature points, resulting in a diagonal mass matrix, thereby simplifying the time-consuming algorithm. SEM method adopts the geometric flexibility of finite element and implements high order polynomial equations, which lead to high numerical stability as well as reliable spectral accuracy in less computing time. (Gharti et. al, 2011)

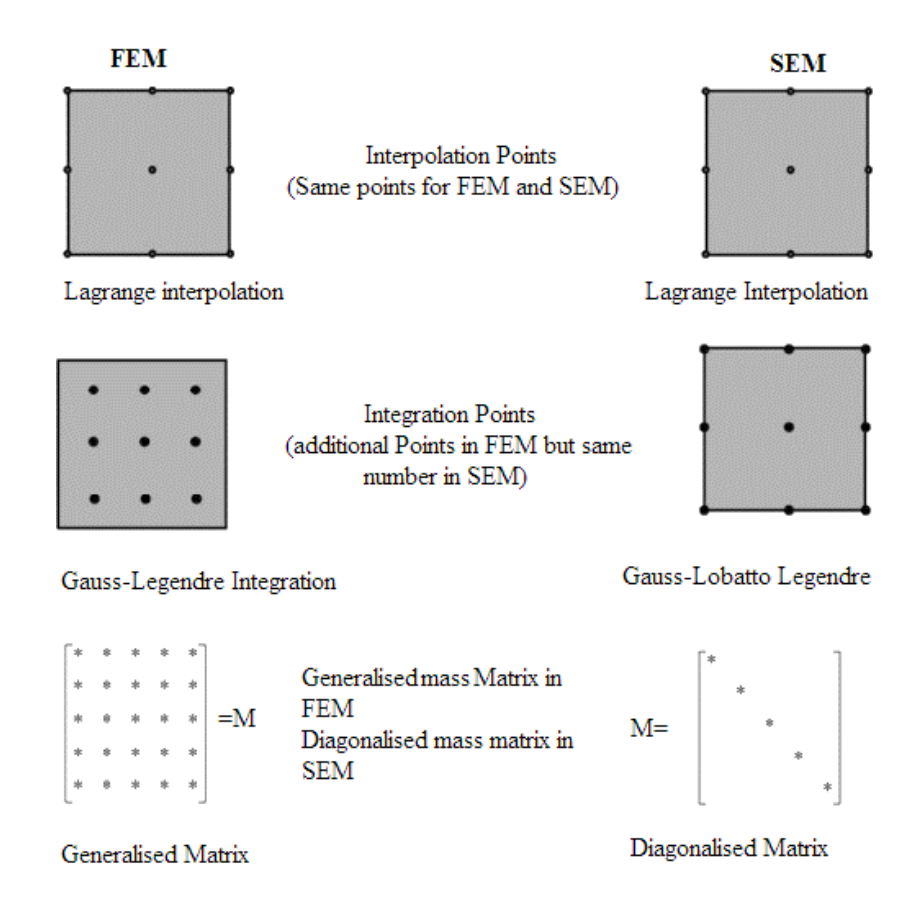

Figure 1 Comparison of SEM and FEM Formulation

# 2.1 Seismic Slope Stability Analysis

Seismic Slope stability can be carried out using a) Pseudo Static Analysis b) Stress Deformation Analysis and c) Newmark's Sliding Block method.

SPECFEM3D\_GEOTECH employs pseudo static analysis hence only the method of analysis has been presented here.

# 2.1.1 Pseudo Static Analysis

The first known documentation of Pseudo static analysis in the technical literature was by Terzhagi (1950). In pseudo-static approach, the effects of an earthquake are represented by constant vertical (kv) and horizontal (kh) seismic acceleration coefficients and the factor of safety is evaluated by using limit equilibrium or finite element method. The constant horizontal or vertical accelerations produce horizontal inertial forces, Fh and vertical inertial forces Fv, acting through the centroid of the failure mass. The magnitude of the pseudo-static forces are

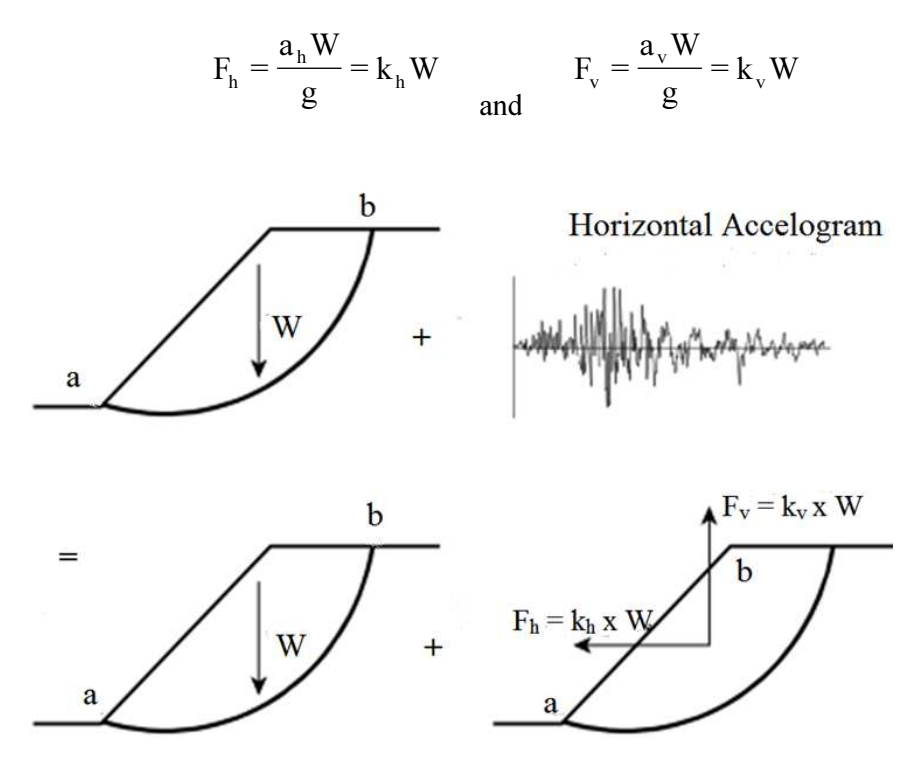

Figure 2 Pseudo Static seismic analysis

A common approach of using pseudo-static analysis is to iteratively conduct analysis using different values of k until FS=1. The resulting pseudo-static coefficient is called the yield coefficient,  $k_y$ . In the simplest sense, any ground acceleration exceeding  $k_y$  x g causes failure. The limitation of pseudo-static analysis is that, because it is a limitequilibrium analysis, it tells the user nothing about what happens after equilibrium is exceeded. The analysis shows a slope to be either stable or unstable, but the consequences of instability, or even the likelihood of failure, cannot be judged.

#### 2.1.2 Pseudo Static Seismic Coefficient

Selection of an appropriate seismic coefficient is the most important, and difficult, aspect of a pseudo static stability analysis. In theory, the seismic coefficient values should depend on some measure of the amplitude of the inertial force induced in the slope by the dynamic forces generated during an earthquake. Because soil slopes are not rigid and the peak acceleration generated during an earthquake last for only a very short period of time, seismic coefficients used in practice generally correspond to acceleration values well below the predicted peak accelerations (Kramer, 1966). However, the choice of coefficients used in the slope stability analysis is very subjective and lacks a clear rationale. Table 1 below shows horizontal seismic coefficient values that have been recommended for design.

| <b>Authors</b>         | Application              | Limiting<br>disp. cm | Seismic coefficient                                   | Safety<br>Factor |
|------------------------|--------------------------|----------------------|-------------------------------------------------------|------------------|
| Terzaghi<br>(1950)     |                          |                      | 0.1<br>0.2<br>0.5                                     |                  |
| Seed (1979)            | Earth dams               | 100                  | 0.1 for $M=6.5$ and<br>$0.15$ for M=8.25              | 1.15             |
| Marcuson<br>(1981)     | Earth dams               |                      | $(0.33-0.50)$ x PGA                                   | 1.0              |
| Hynes et al.<br>(1984) | Earth dams               | 100                  | $0.5 \times PGA$                                      | 1.0              |
| Bray et al.<br>(1984)  | Solid waste<br>landfills | 15 to 30             | $0.75 \times PGA$                                     | 1.0              |
| Euro code 8<br>(2005)  | Design                   |                      | $k_h = 0.5 \alpha S$<br>$k_y = \pm (0.33 - 0.5)$ x kh |                  |
| <b>USACE</b>           | Earth dams               |                      | 0.10<br>0.15                                          | 1.0              |

Table 1 Pseudo Static Seismic Coefficients

# 2.2 Effect of Vegetation

Wu et. al has modelled the effect of root reinforcement in terms of the increase in cohesion of soil; which is given by the following relation.

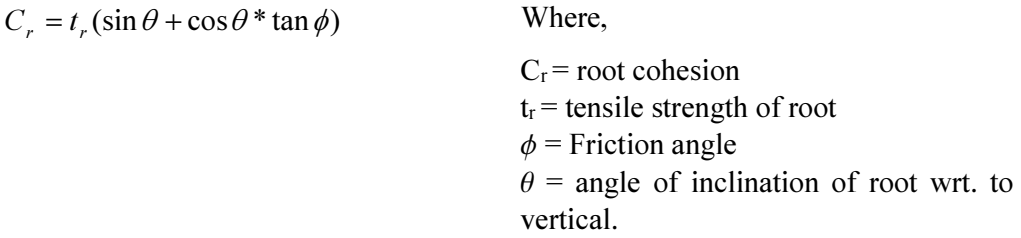

Root cohesion varies within a range of 0 to 20 KN/m<sup>2</sup> and Root depth vary upto 3 meters.

# 2.3 Strength Reduction Factor

Failure of soil slope is due to the reduction in shear strength or increase in the shear stress. Strength of soil mass is given by the following equation.

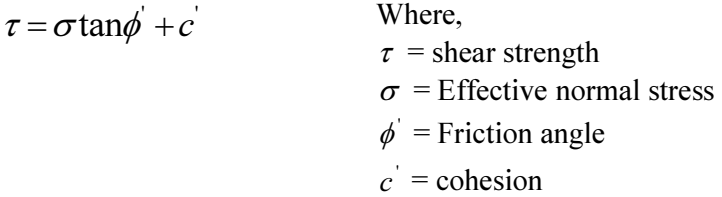

Stress Deformation Method of slope stability assessment employ strength reduction approach to determine factor of safety. In this approach, strength of the soil is reduced by a factor, namely Strength Reduction Factor (SRF), until the slope fails. Failure is signified by sudden large deformation and the SRF at which the failure occurs is deemed as FOS.

Strength of soil is reduced using SRF as shown below.

$$
\phi_f = \tan^{-1}(\frac{\tan \phi'}{\text{SRF}})
$$
 and  $c_f = \frac{c'}{\text{SRF}}$ 

#### 2.4 Stability Charts

Most of the charts available for seismic stability of slope are based on LEM. Michalowski (1998, 2010), Baker (2006) are the example of seismic stability chart developed using LEM for barren homogeneous soil slopes. Due to advancement of computation capabilities, Zhang et al (2010) has developed charts for 3D and 2D slopes using FEM however the effect of seismicity has not been considered on this chart. Moreover, effect of vegetation on slope stability under seismic excitation has not been incorporated in any of them.

#### 2.4.1 Michalowski, 1998

Based on the chart of Michalowski, Khanal, 2015 made an attempt to develop seismic stability chart using SEM. He adopted 4 slope values (2H:1V, 1.5H:1V. 1H:1V, 0.5H:1V) using various pseudostatic seismic coefficients. He has verified his work against Phase2. The stability chart as prepared by Khanal, 2015 is as shown.

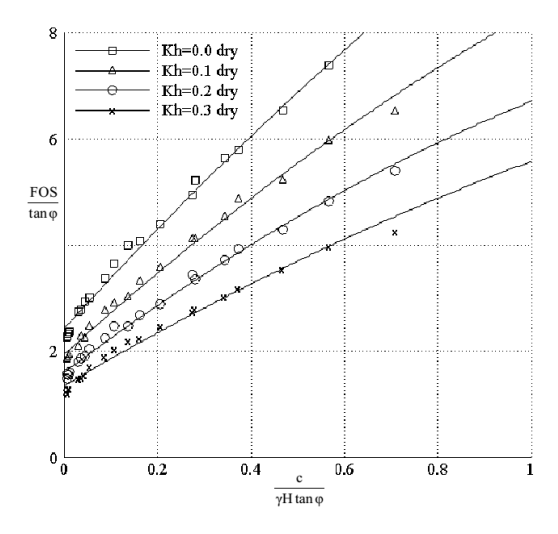

Figure 3 Pseudo static seismic stability chart prepared by Khanal, 2015 based on Michalowski 1998

However, the stability chart doesn't account for the effect of vegetations in the slope stability under seismic exitation.

#### 2.4.2 Tiwari, et al., 2013

Tiwari, et al., 2013 used spectral element method to produce 3-D seismic slope stability charts. Stability charts were prepared for slopes of  $26.26^{\circ}(2H:1V)$ ,  $33.69^{\circ}(1.5H:1V)$ ,  $45^{\circ}(1H:1V)$  and  $63.4^{\circ}(1H:2V)$  involving general USCS material models and seismic coefficient of  $K_x=0.1$  and  $K_x=0.2$ . Both dry and saturated slopes were used. The slopes were modelled as completely vegetated taking into consideration two root related factors (a) Root cohesion ( $C_r = 0, 10, 20$  kN/m<sup>2</sup>) and (b) Root zone of 2.0 m.

A total of 540 model were used in the preparation of 28 stability charts. Pseudo static seismic stability chart as developed by Tiwari et al, 2013 is presented below.

However, selection of USCS soil parameters has limited the development of chart and the effect of root depth of only 2 meter has been considered into the development of the chart

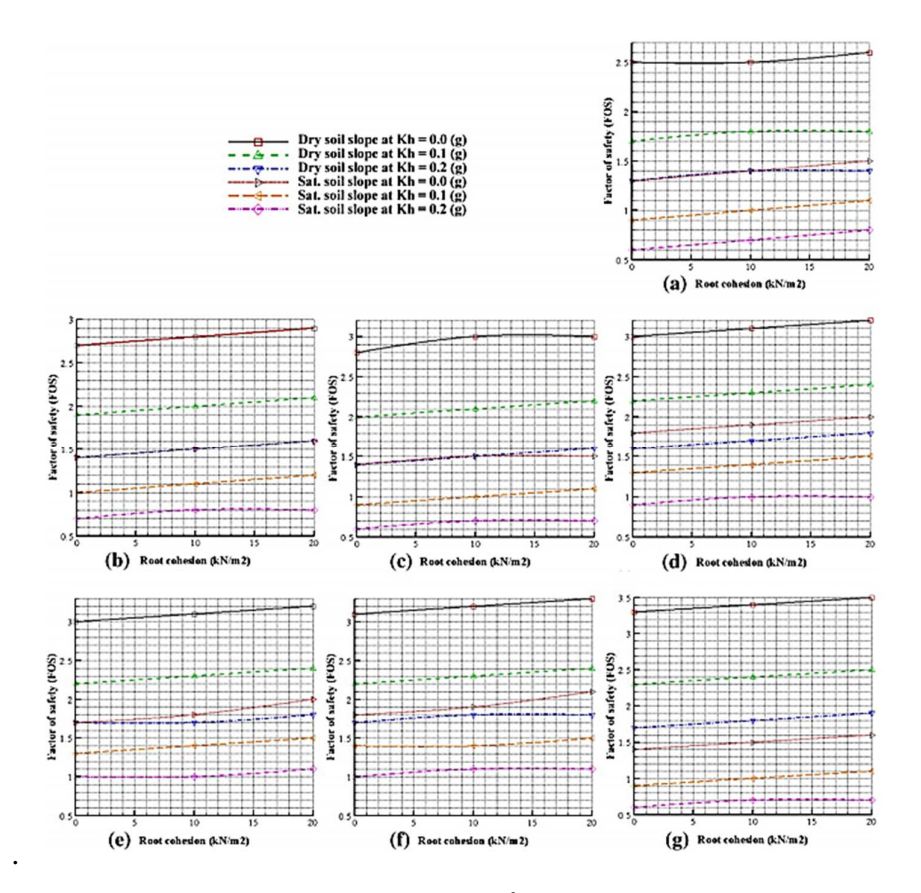

Figure 4: Stability charts of 33.69<sup>0</sup> after Tiwari et al, 2013

#### CHAPTER THREE: MATERIALS AND METHODS

#### 3.0 Numerical Model

#### 3.0.1 Model Geometry

Many researchers have successfully implemented stratified model to account for the effect of vegetation. Hence, vegetation has been modeled as a different layer of soil overlaying the base soil. Thickness of the top soil layer represents the root depth of the vegetation. 4 slopes (2H:1V, 1.5H:1V, 1H:1V, 0.5H:1V) each having 1, 2  $\&$  3 meters of root depth have been modeled in Trelis as illustrated in Figure 5. Trelis journal used for model generation is included in the Annex 1.

#### 3.0.2 Soil Properties

In nature, there is a wide variation in soil properties such as cohesion, friction angle and Unit weight. It's recommended that the laboratory tests be carried out to determine the soil properties incase of site specific modelling. However for the purpose of development of stability chart, it is desirable to incorporate all the variation in soil properties. Range within which value of various soil properties vary have been adopted from Unified Soil Classification System (USCS), and discretized as below in this thesis.

Cohesion 1, 5,10,15,20, 25 KN/m<sup>2,</sup> friction angle 5, 10, 15, 20, 25, 30, 35, 40 degree and unit weight 20 KN/ $m<sup>3</sup>$  have been adopted in this thesis.

Root Cohesion 1, 5, 10, 15, 20 KN/m<sup>2</sup>have been adopted.

### 3.0.3 Constitutive Parameters

Stress Deformation Methods require constitutive parameters, such as Youngs Modulus of Elasticity, Poissions Ratio, Dilation Angle, be specified. Although these values actually vary with soil type and have profound effect on deformation, adopting  $E=10E5$ KN/m<sup>2</sup>,  $v=0.3$  and  $\Psi=0$  has little influence on FOS (Griffiths and Lane 1999)

For the elasto-plastic materials which have failure criterion as that of Mohr-Coulomb, Zhang et al. (2005) suggested that  $\Phi$ -v (phi-nu) inequality criterion should be satisfied. The inequality is given as:  $\sin \phi \ge 1 - 2v$ . If the criterion is not satisfied, it leads to over estimation of plastic zones and under estimation of FOS. So, the value of Poisson's ratio has been adjusted accordingly in this thesis report. Poisson's ratio has been adopted as 0.42 for soil having angle of internal friction up to 20˚ and 0.33 has been adopted for soil having higher values of internal friction.

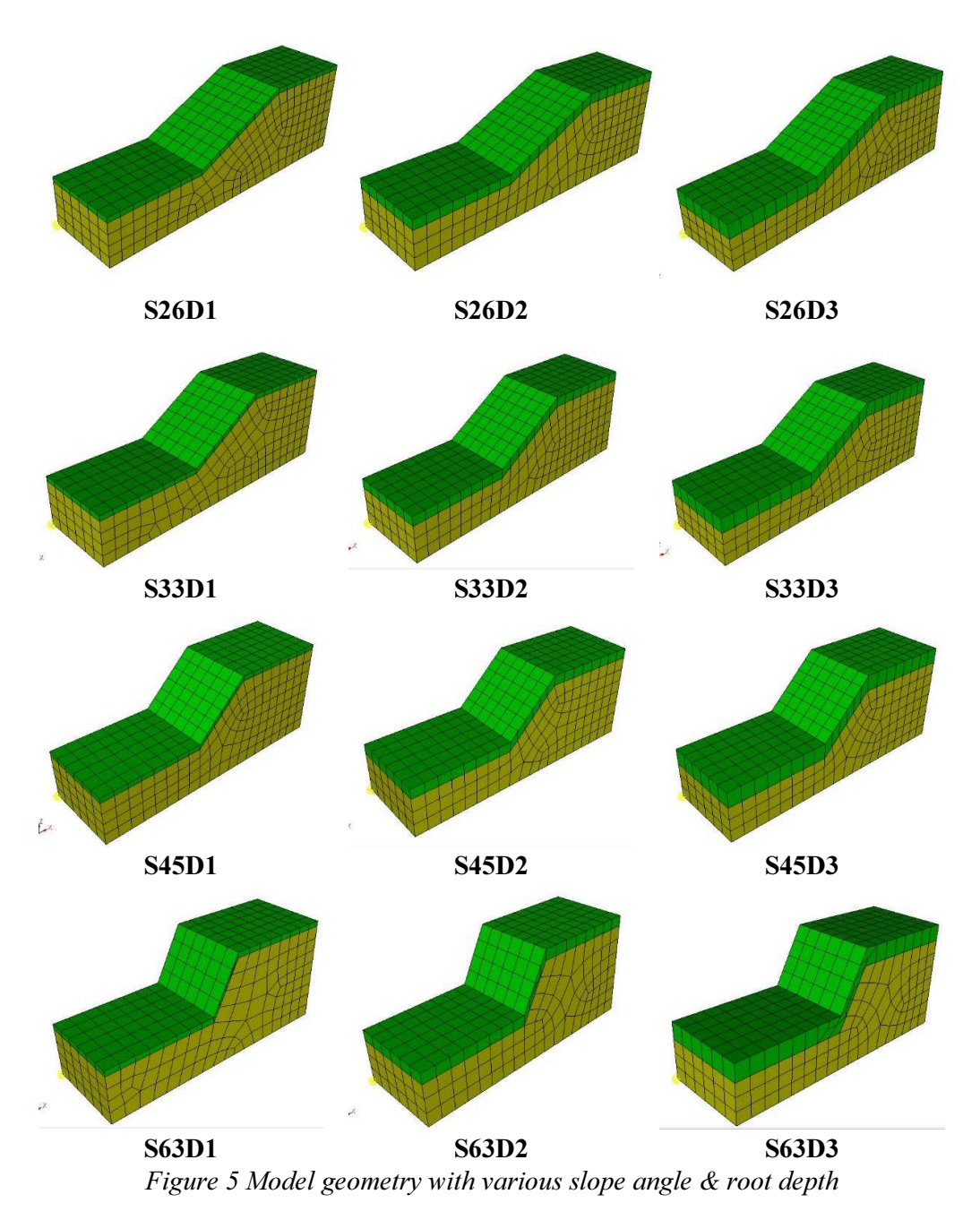

# 3.0.4 Load Parameter

Besides body forces, the model are subjected to the horizontal seismic excitation only. Pseudo static seismic coefficient of 0.1g, 0.2g and 0.3g have been adopted in this thesis.

# 3.0.5 Boundary Condition

2D boundary condition as illustrated below, as per Zhang et.al, 2010 has been adopted.

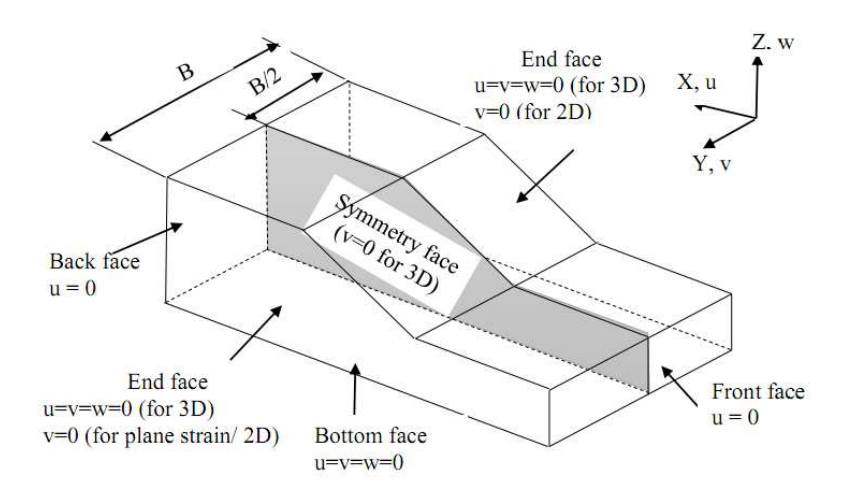

Figure 6 Boundary condition as per Zhang et al. 2010

### 3.0.6 Failure Criteria

SPECFEM3D GEOTECH employs Mohr-Columb failure criteria. This criteria is effective for the soil possessing both of the components of cohesion and friction. In terms of principal stresses and assuming a compression- negative sign convention, the criterion can be written as follows:

$$
F = \frac{{\sigma_1}' + {\sigma_3}'}{2} \sin \phi' - \frac{{\sigma_1}' - {\sigma_3}'}{2} - c' \cos \phi'
$$

where,  $\sigma_1'$  and  $\sigma_3'$  are major and minor principal effective stresses.

The failure function F can be interpreted as follows:

- F<0 stress is inside envelope (elastic)
- F=0 stress on failure envelope (yielding)
- F > 0 stresses outside failure envelope (yielding and must be redistributed)

# 3.0.7 Summary of Model Combinations

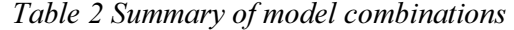

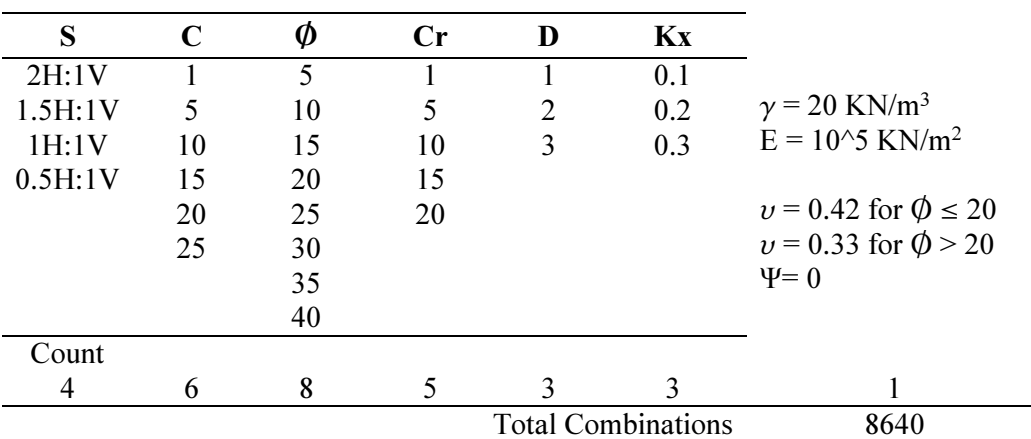

# 3.1 Numerical Tools

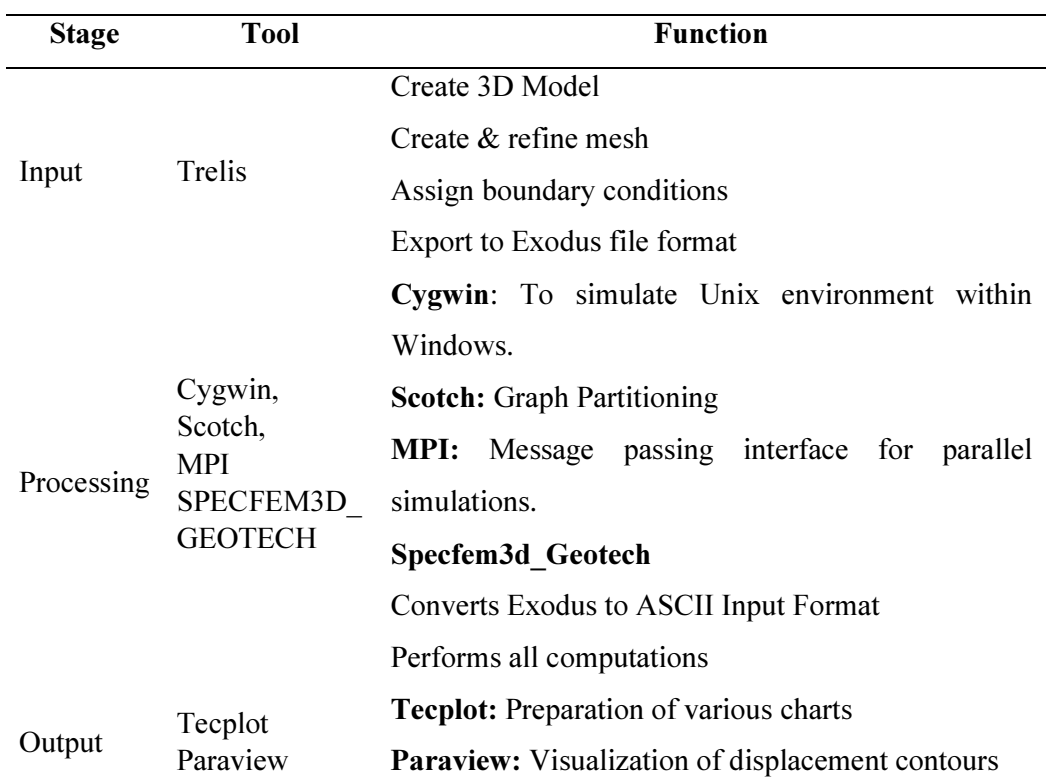

# Table 3 Numerical Tools

# 3.2 Model Tests

### 3.2.1 H-Refinement

H-refinement refers to the change in mesh size of a numerical model. In FEM, Hrefinement technique is often employed in region having irregular geometry. However Trelis doesn't have the ability to refine mesh on a particular region. Hence mesh size of entire model has been varied and tested for variation of FOS and computation time.

Models with varied mesh size are as illustrated in Figure 7.

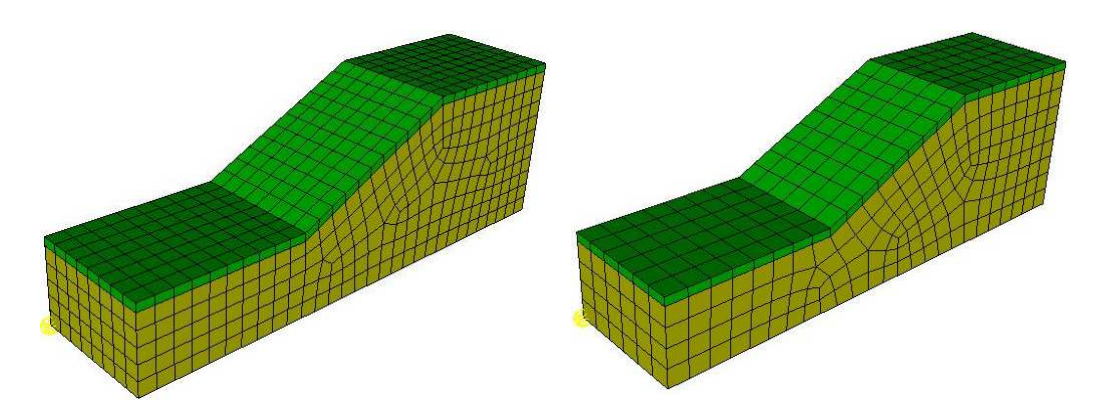

(a)Element Size 2m Number 1968 (b)Element Size 2.5 m Numbers 1074

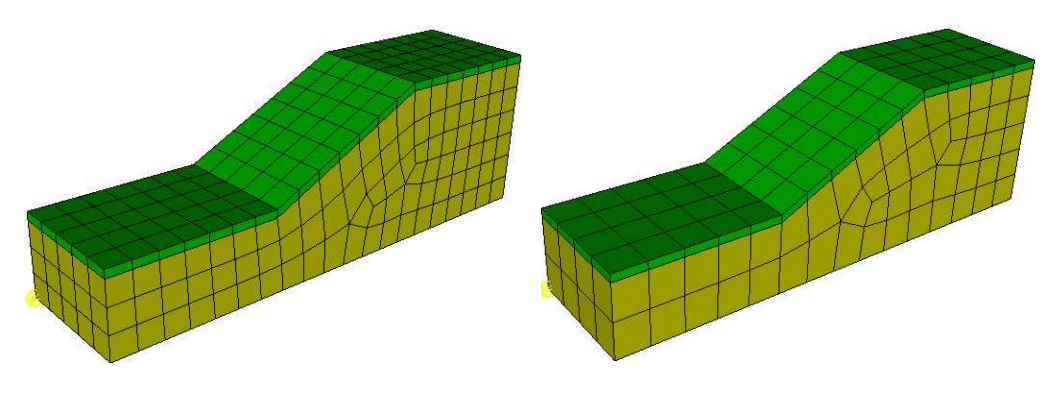

(c) Element Size 3m Numbers 550 (d)Element Size 4m Numbers 268 Figure 7 Model showing various mesh sizes

The results from the H-refinement test are as shown below.

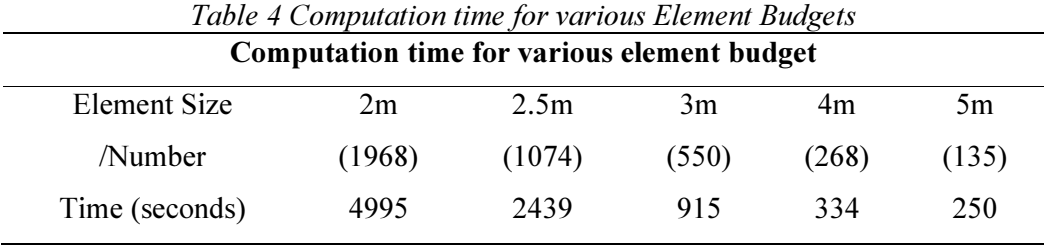

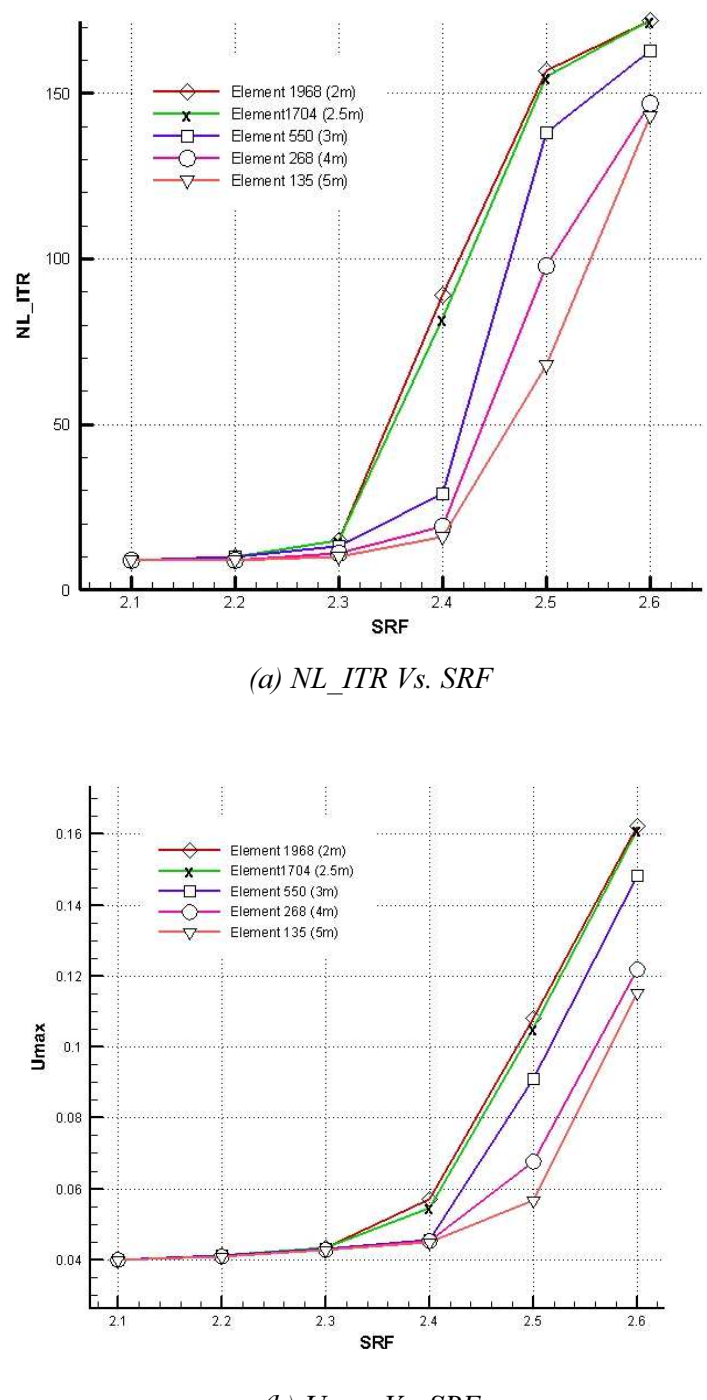

(b) Umax Vs. SRF Figure 8 (a)NL\_ITR VS SRF (b) Umax Vs SRF

The test showed that a mesh size of 2.5 m yields FOS accurately with the least computation time. Hence, the mesh size of 2.5m has been adopted in batch processing.

# 3.2.2 P-Refinement

Accuracy numerical computation can be varied by varying the degree of polynomial of the shape function. P-refinement test was performed to determine the GLL value that yields FOS with reasonable accuracy with the least computation time.

The result obtained from the test are as illustrated below.

Table 5 Variation of Computation Time with GLL Points

| Variation of Computation time with GLL points |        |          |      |       |  |  |
|-----------------------------------------------|--------|----------|------|-------|--|--|
| GLI                                           |        |          |      |       |  |  |
| Seconds                                       | 3.8405 | 132.4453 | 2419 | 24180 |  |  |

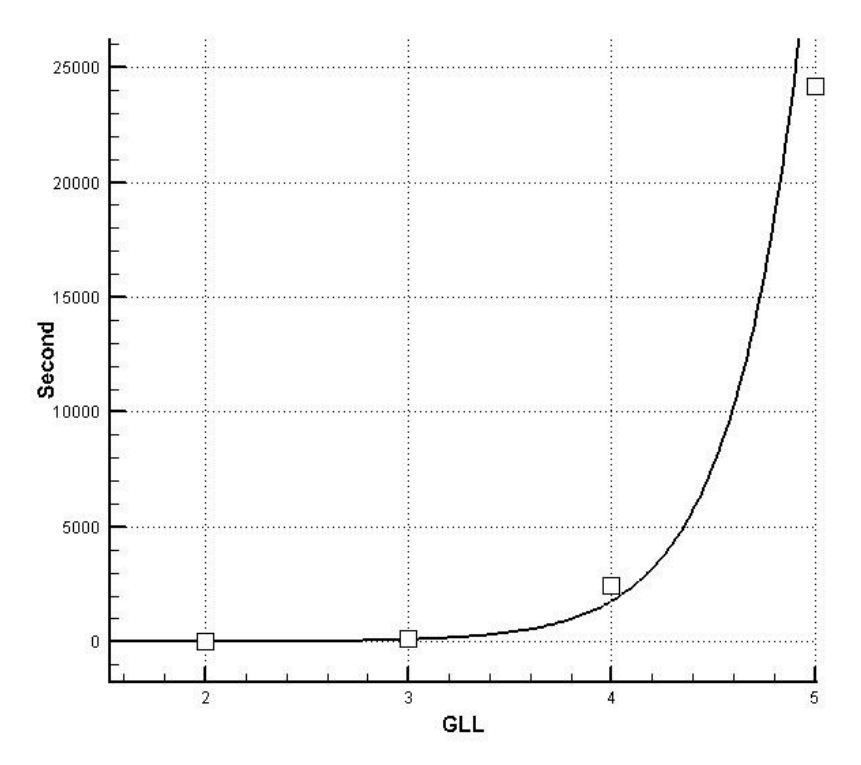

Figure 9 Variation of computation time with increase in GLL points

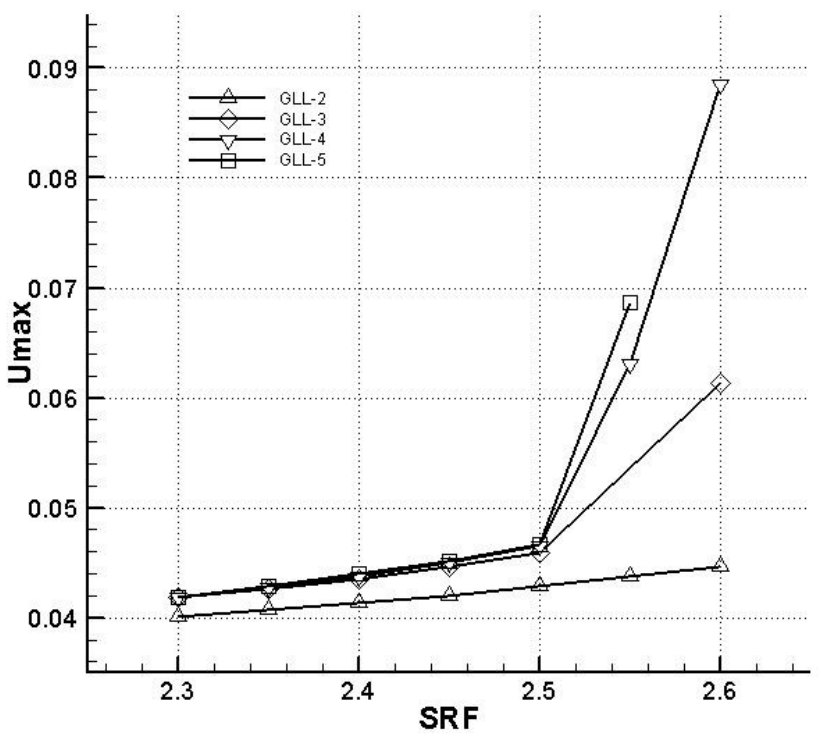

Figure 10 FOS at various GLL points

From the P-refinement test GLL 3 was found to yield FOS with reasonable accuracy in least time. Hence, GLL 3 was adopted batch processing.

# 3.2.3 Partitioning

To understand the effect of parallel processing on computation time, a domain having 2568 elements is decomposed into various partitions, as visualized in Figure 1. Domain was decomposed such that the number of partitions was equal to the number of cores intended to be used for simulation.

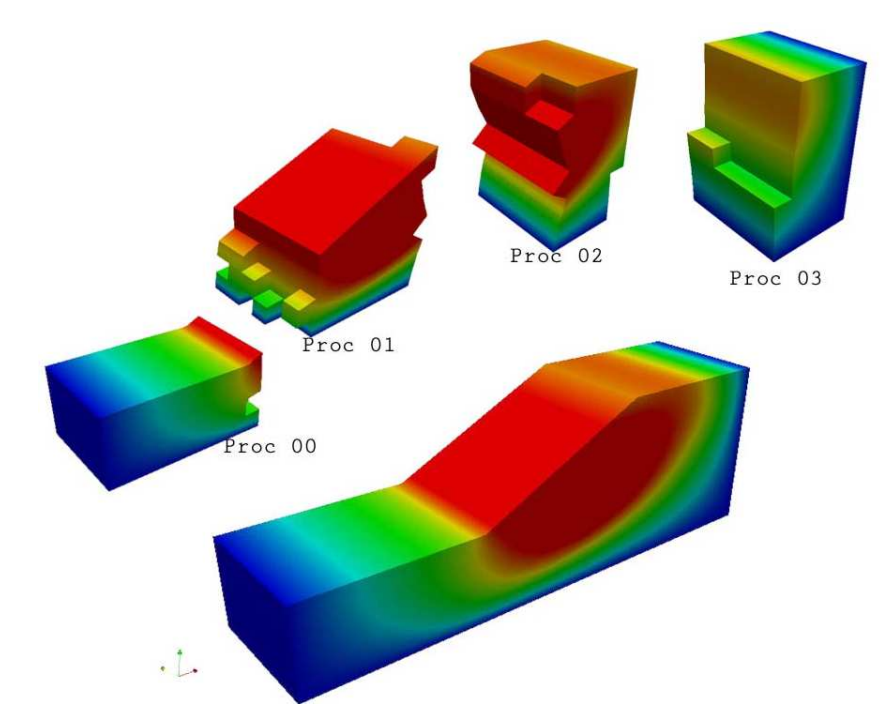

Figure 11 Domain Decomposition for 4 cores visualized using ParaView The result obtained from the simulation are as follows.

Table 6 Variation of computation time with No. of processors

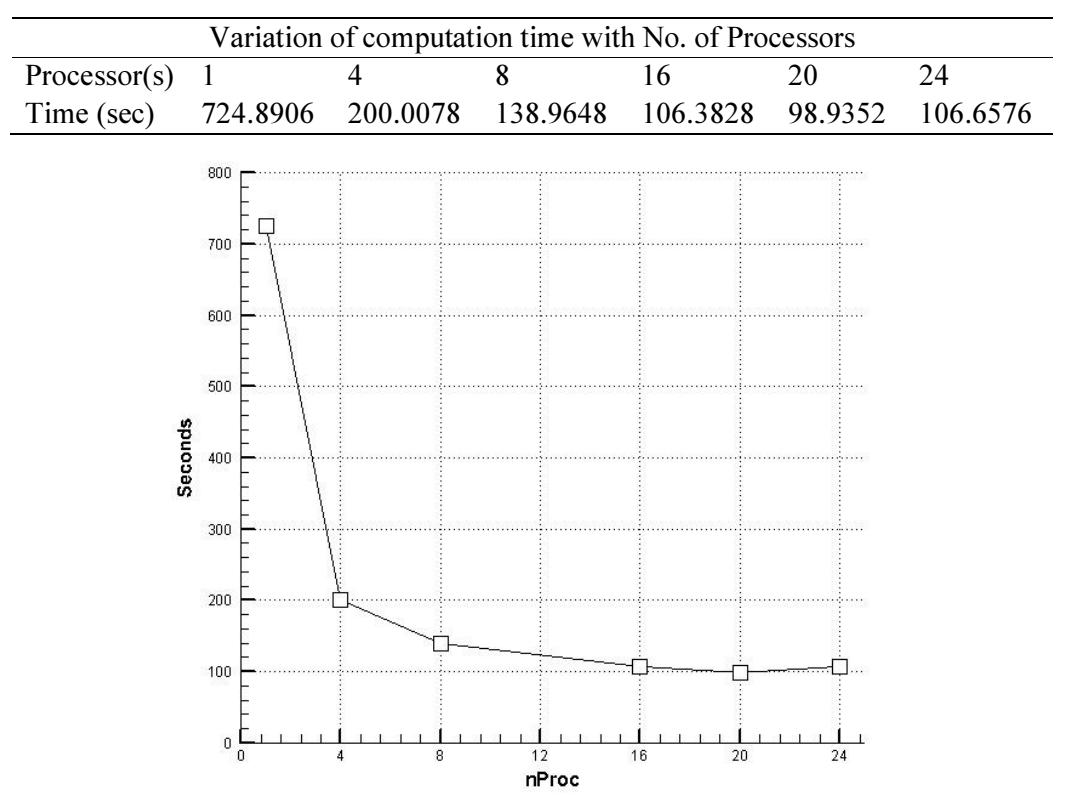

Figure 12 Variation of computation time with No. of Processors

Figure 2 shows that parallel processing is significantly faster than serial processing. There is an almost one forth reduction in computation time while using 4 cores as compared to a single core. However, the rate at which the computation time decreases onwards is very gradual.

It is also worth noting that there is an increase in computation time while using 24 cores as compared to 20 cores. This may be due to Pagefile usage. Pagefile is a space allocated in the HDD to temporarily store the contents of RAM incase the system runs low on RAM. Use of Pagefile involves read & write operations on HDD; which itself is a slower process.

Hence, increase in the number of processors doesn't necessarily mean reduction in computation time. It depends on system configuration and has to be tested independently for each system for optimum results.

#### 3.3 Methodology

Procedure for the computation of factor of safety for all the model combination has been carried out as shown in the flow chart below. The procedure can be divided into two stages. In the first stage the basic slope models were prepared and various tests such as H, P refinements, & quality checks were performed in the local PC. Once the models were found suitable for the purpose of computation of FOS, they were uploaded to the server. The Codes were executed, in the order as shown in flowchart, to generate the simulation files for SPECFEM3D\_GEOTECH, to generate batch file for execution of the simulation and to extract FOS after all the simulation were completed.

The function of each code is listed below:

- a. Code-1: Generates simulation files SPECFEM3D\_Geotech, Generates batch file to execute all simulations without human intervention.
- b. Code-2: Checks the results of the completed simulation  $\&$  determines if models have undergone plastic deformation. Generates Batch File for the models that are yet to undergo plastic deformation.
- c. Code-3: Extracts FOS from the results in CSV file format & generates Charts for Tecplot 360 for all models.

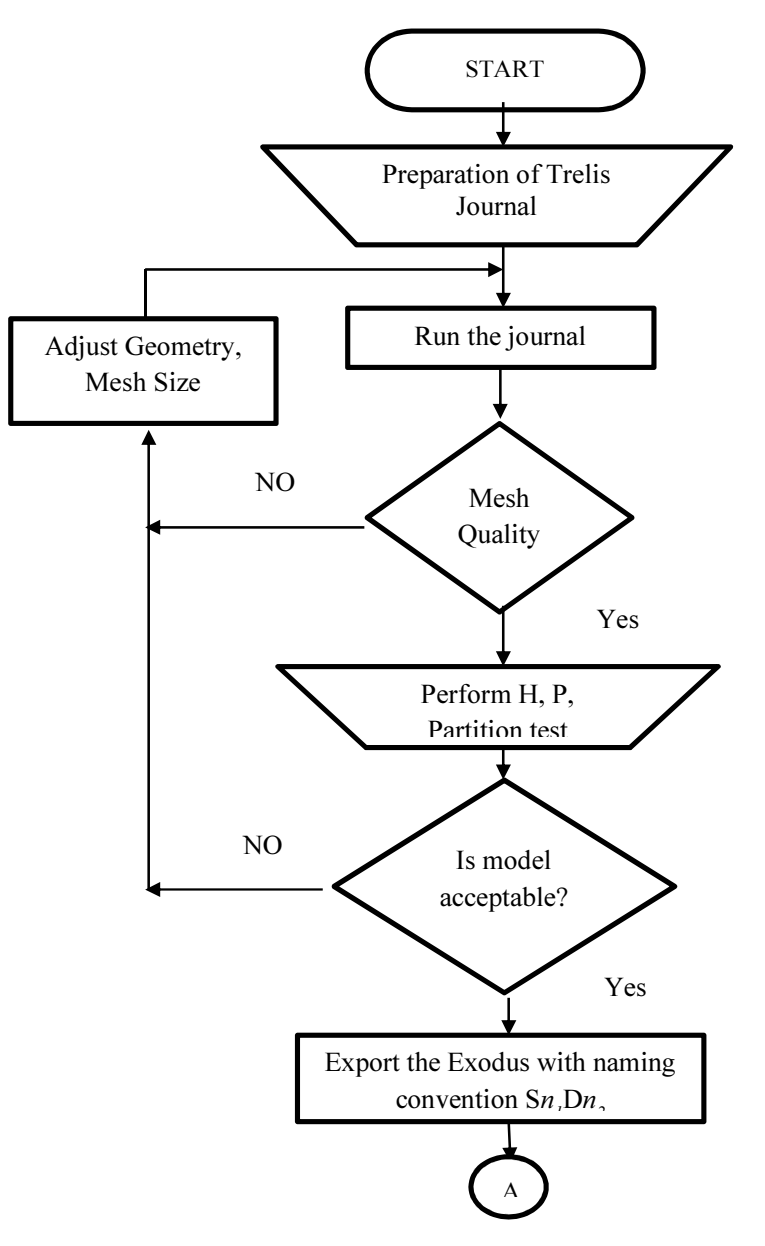

Figure 13. Flow Chart of Procedure carried on Local PC

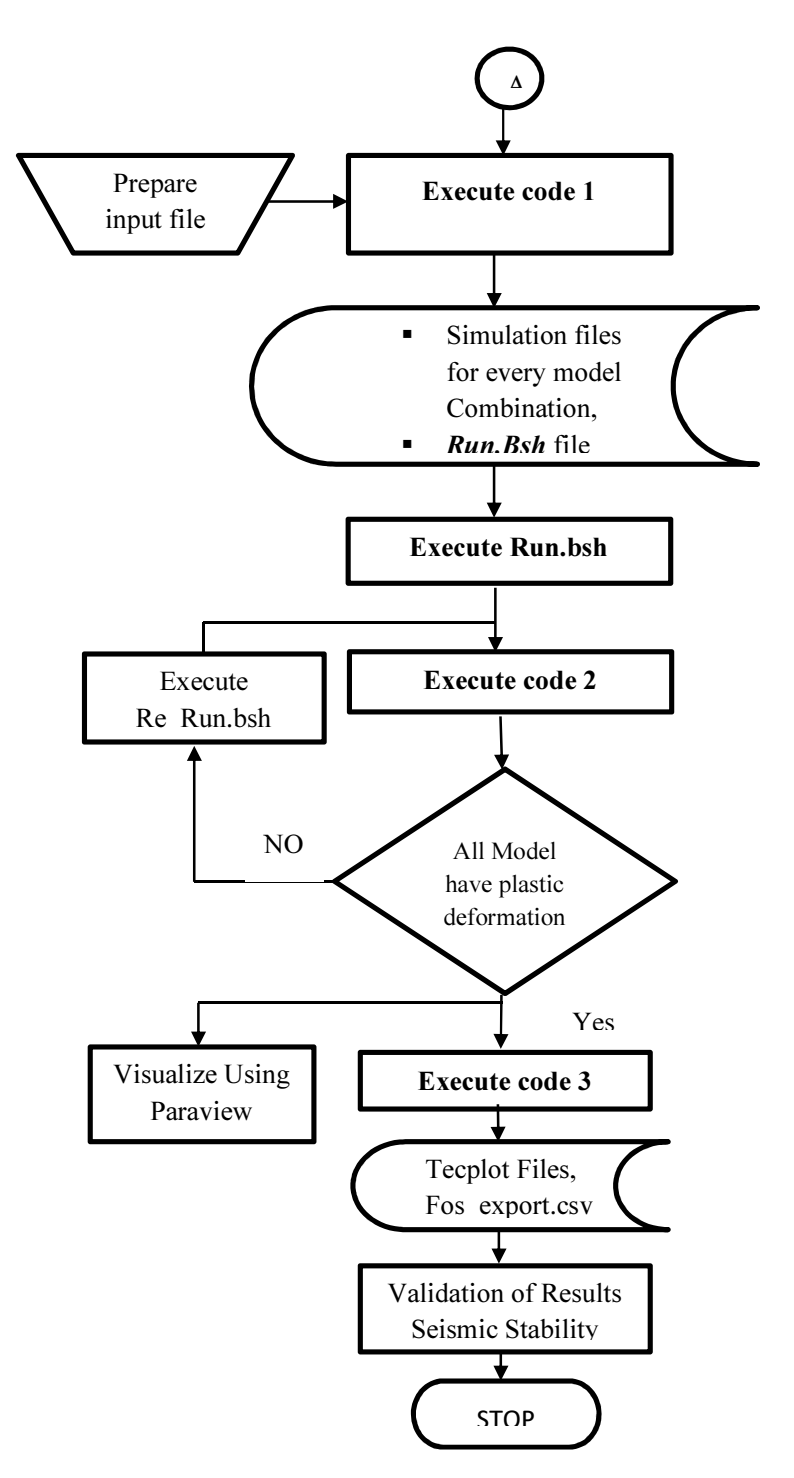

Figure 14 Flowchart of Procedure Carried in Server

#### CHAPTER FOUR: OUTCOMES

Following the work procedures as per the methodology as descripted in Chapter Three. FOS for all model combinations were determined. All the results have been attached in the appendix. Due to voluminous nature of the work it is not practicable to present all the graphs. So, for illustration purpose, 45° slope having  $\gamma=20$  KN/m<sup>3</sup>,  $\Phi=15$ , c=10 KN/m<sup>2</sup>, Cr = 5 KN/m<sup>2,</sup> D=1 m subjected to Kx=0.1g, 0.2g and 0.3g has been presented in this section.

### 4.0 SRF Vs. Displacement

The failure of the material model is defined as the point, from which the material in elastic zone enters the plastic zone. At a factor of 0.7, 0.6 and 0.5 for horizontal seismic load coefficients of 0.1g, 0.2g and 0.3g, the displacement sharply increases and the curve becomes almost vertical. This point of deflection of the plot is the described as the FOS for the slope.

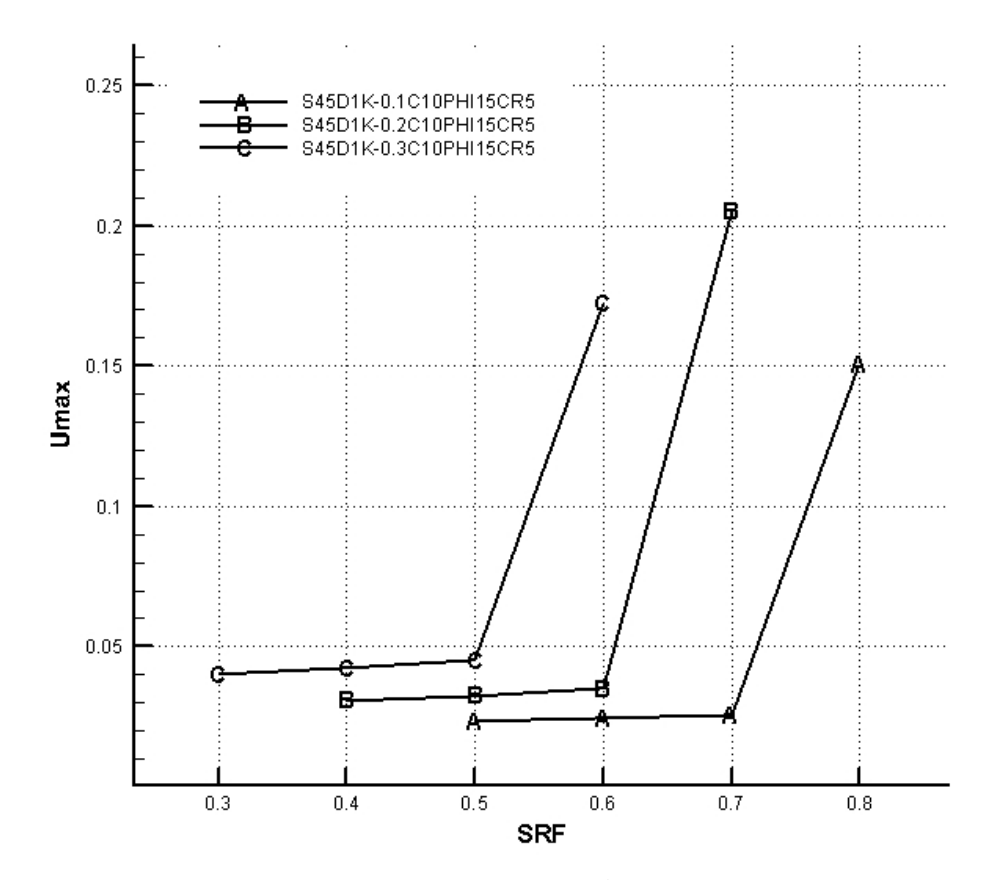

Figure 15 SRF Vs Displacement

#### 4.1 SRF Vs. Nonlinear Iterations

As failure approaches, more Gauss points undergo plastic deformation, requiring a large number of iterations for convergence. Only a few iterations are required to converge to the solution in the elastic range. At a factor of 0.7, 0.6 and 0.5 for horizontal seismic load coefficients of 0.1, 0.2 and 0.3, the number of nonlinear iterations suddenly increases and the curve becomes almost vertical

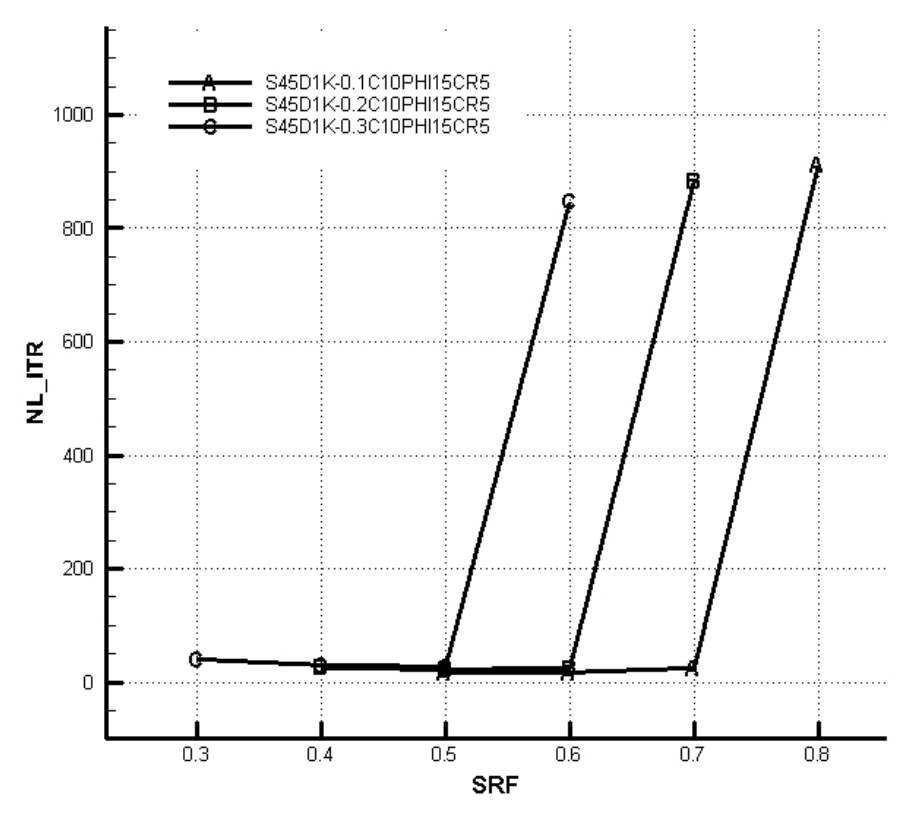

Figure 16 SRF Vs NLITR

# 4.2 Displacement Contour

Displacement along the slope direction can be visualized using Paraview as shown below. This helps understand the nature of failure of the slope.

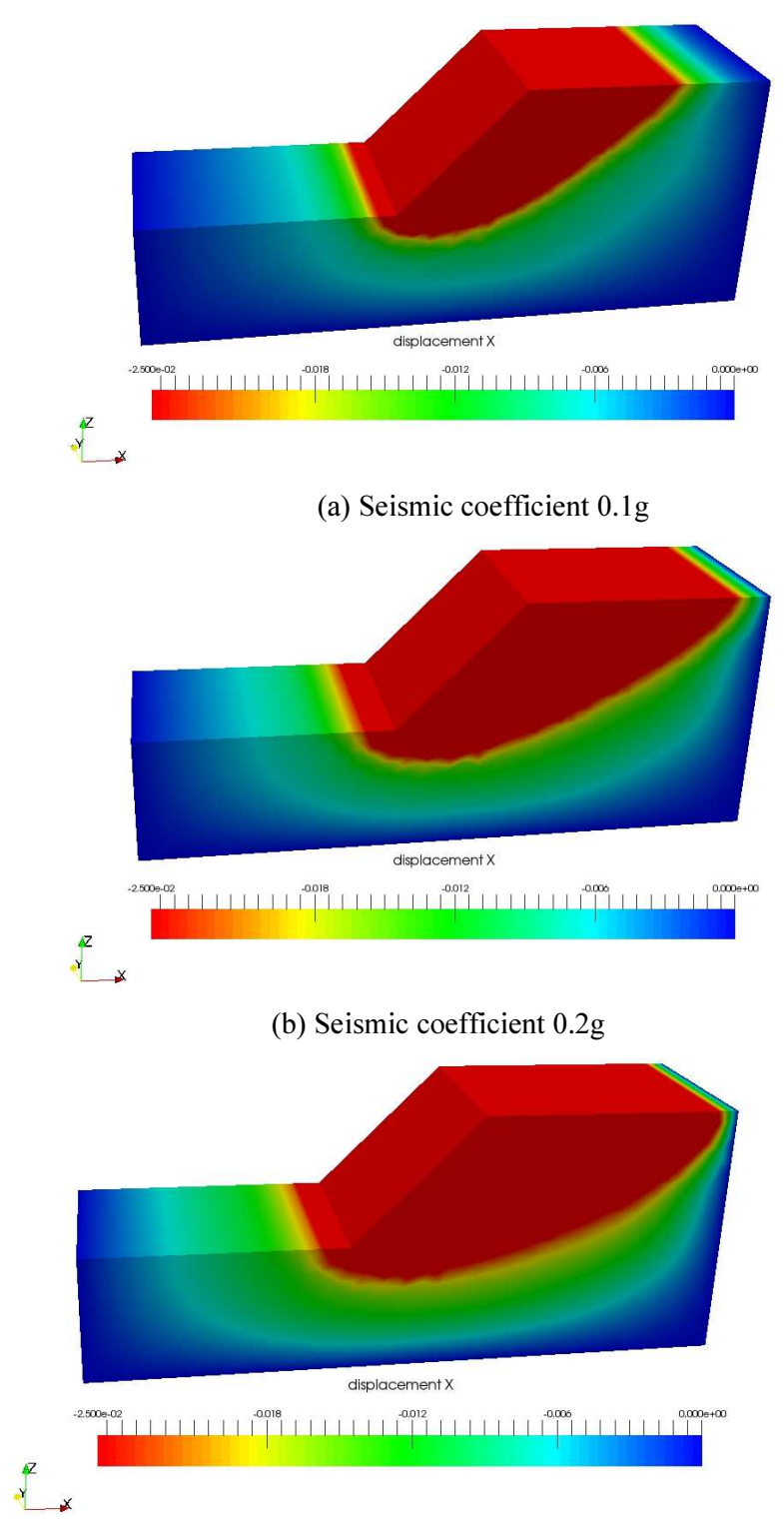

(c) Seismic coefficient 0.3g Figure 17 3D visualization of results using Paraview

#### 4.3 Final Outcome

As the final outcome of this thesis work, a set of 9 charts has been prepared as in Annex-2. Each chart has 12 curves representing FOS for root cohesion 1, 10  $&$  20 KN/m<sup>2</sup> for each slope. The curves are obtained as best fit polynomial of  $2<sup>nd</sup>$  order having  $R<sup>2</sup>$  value 0.987. Curves for Root Cohesion Value 5 & 15 KN/m2 have not been presented due to very small variation in FOS. The charts are based in the format as prescribed by Michalowski (1998) & can be used in similar manner.

However as these charts merely state the FOS of slopes and do not distinguish the effect of vegetation on the stability of slope, additional 3 charts have been prepared by comparing the FOS of the barren slopes & vegetated slopes under seismic excitation. For this purpose, FOS across various C and  $\phi$  are obtained and contour map of FOS is prepared as shown in Annex-4. The contour corresponding to unit FOS for barren slope represents the upper bound and the contour corresponding to unit FOS for vegetated slope represents the lower bound. Thus, each chart is a plot between Stability Number  $(C/\gamma H)$  and Friction Angle ( $\phi$ ) and for each slope in the chart, an upper bound and a lower bound has been specified. The region above the upper bound is stable even without application of vegetation, the region between upper and lower bound can be stabilized using vegetation. The charts are presented in Annex-3.

In addition to that, a multi variable regression analysis was performed using SPSS. The results of the analysis is presented in the Annex 8. The equation obtained from the regression analysis is:

 $Y = 0.533 + 5.397 \frac{c}{\gamma H} + 1.344 \tan \phi - 0.301 \tan \beta + 0.035 R_d + 0.006 c_r - 1.521 K_x$ 

Where Y= Predicted FOS

- C=Soil Cohesion
- $y =$ Unit weight of soil
- H= Height of slope
- $\phi$  = Friction angle of soil
- $\beta$  = slope angle
- $R_d$ = Root depth in meters

 $C_f$ = Root Cohesion in KN/m<sup>2</sup>

 $K_x$ = Seismic Coefficient as fraction of g.

The equation has a regression coefficient R2 of 0.916 and standard error of 0.1372. The standard error shows the wide range of variability of the FOS predicted using this equation. A chart comparing the FOS obtained from various methods is shown below; which shows the over estimation of FOS by the regression equation as compared to other methods.

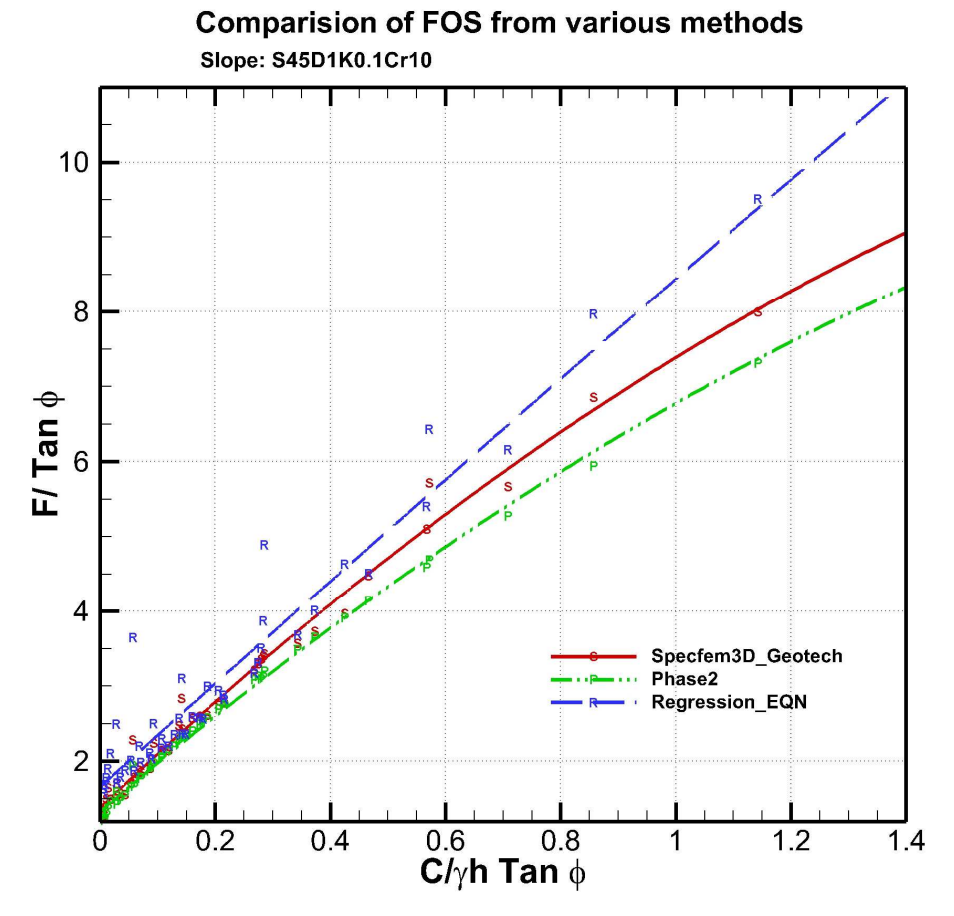

Figure 18 Comparison of FOS from Regression with SPECFEM & Phase2

# CHAPTER FIVE: VERIFICATION

Verification of the computation from SPECFEM3D\_GEOTECH was verified against the commercially available software Rocscience Phase2. In Rocscience Phase2, computation was carried out on two dimensional model having uniform 6 noded triangle using Gauss Elimination method.

For the verification of the computation, correlation coefficient between the FOS obtained from SPECFEM3D\_GEOTECH and Phase2 were computed. Thus obtained correlation coefficients ranges from minimum 0.992 to maximum 0.999 and have mean of 0.997. Hence it can be deemed as satisfactory

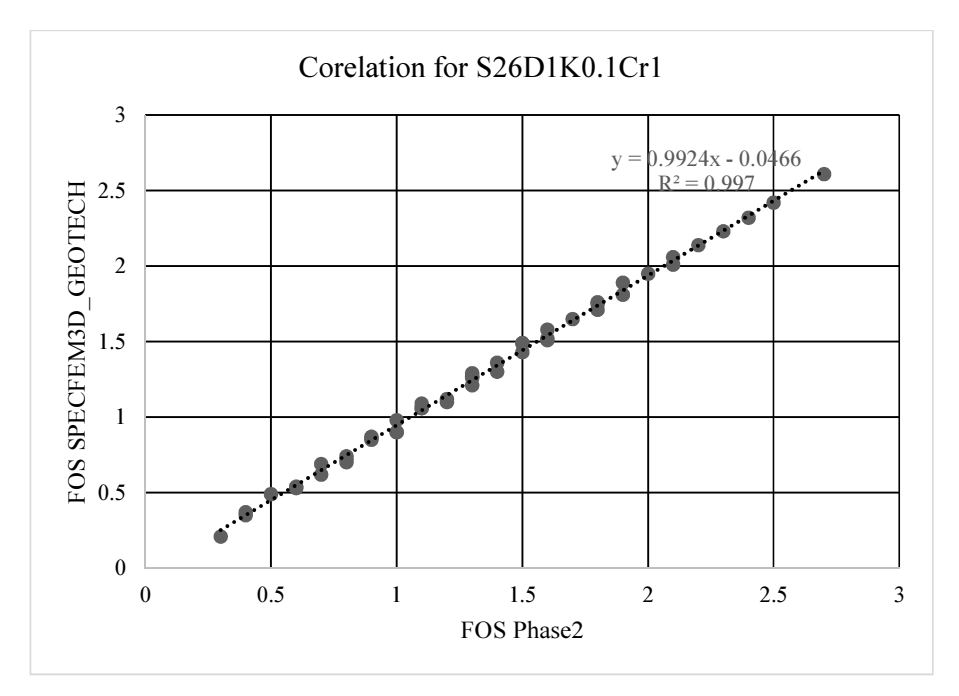

Figure 19 Correlation of FOS from Phase2 and SPECFEM3D\_GEOTECH

For the verification of charts, a random model was assumed as follows:

Slope=45 degrees; Height=5m;  $\phi$ = 30; c=1; Kx=0.1

 $Cr=5$ ; Rd=3

The model was simulated with  $\&$  without vegetation in Phase2 to obtain critical SRF as 0.69 and 1.13 respectively.
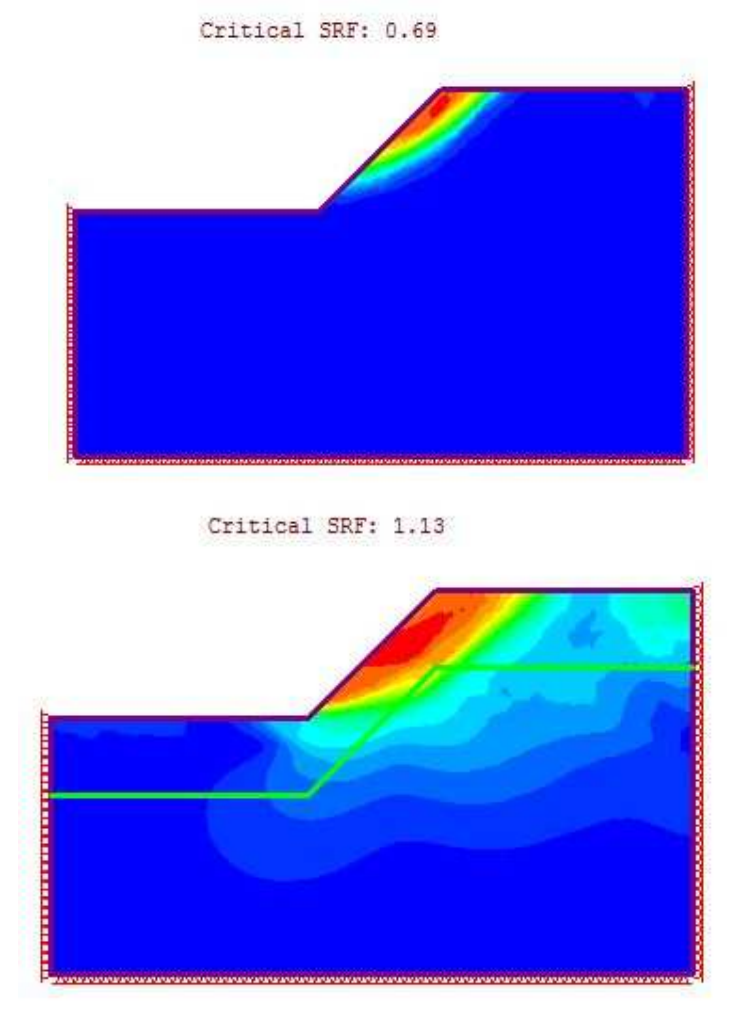

*Figure 20 Phase2 models with & without vegetaion for verification* 

Results from the charts are tabulated and verified against results from Phase 2 as shown: *Table 7 Summary of verification* 

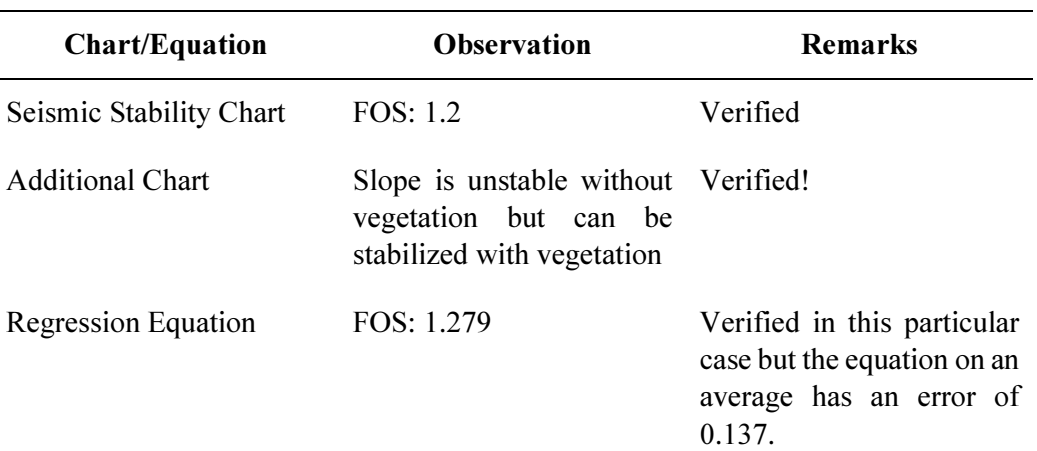

#### CHAPTER SIX: CONCLUSION AND RECOMMENDATIONS

#### 6.1 Conclusion

Stability Charts are useful for preliminary assessment of stability of slopes having various slope geometry and soil properties. These charts may not be applicable for each & every slope problems which demand site specific analysis. However, these stability charts have a tremendous scope in hazard mapping, where site specific analysis is not possible due to large spatial variability.

In this thesis, Factor of Safety for 8640 model combinations were computed. And, it was observed that FOS of soil slopes having high friction angle and low cohesion are significantly affected due to application of vegetation. Variation in FOS as high as 0.2 was observed upon varying root cohesion from 1 to 20 KN/m<sup>2</sup>.

Further, Nine stability charts based on Michalowski (1998) have been prepared; which can be used to determine FOS for vegetated homogenous dry soil slopes subject to varying degree of seismic excitation. Each chart contains four slope values and each slope has three curves corresponding to FOS due to varying root cohesion. Separate charts are presented for variation of root depth and variation of seismic coefficients.

For computation purpose, a mathematical model is more desirable than a chart so a multi variable linear regression equation was developed. However, the standard error of estimate was found to be 0.137; which shows a wide range of variability of FOS predicted by the equation. So the use of this equation without rational judgement isn't recommended.

#### 6.2 Recommendations

Following are the recommendations based on this thesis work;

- a. The level of discretization adopted for root cohesion in this thesis work is too fine to capture the variation of FOS; which only varies by 0.2 in the entire range. Thus, sensitivity analysis of each parameter towards FOS is recommended to aid in the discretization of parameters & to reduce computation cost in future works.
- b. The charts prepared in this thesis work are applicable only for the assessment of FOS of slope having dry soil condition. In order to capture the variability of site conditions it's recommended that the effect of water be included in the preparation of charts in

future works. However, care must be taken that low cohesion soil with pore pressure subject to seismic excitation may also fail due to liquefaction.

- c. This thesis work only deals with the stability of slope during horizontal seismic excitation. It's recommended that the effect of vertical excitation also be included in future works.
- d. Due to the limitation of SPECFEM3D\_GEOTECH, this thesis work employs pseudo static method to apply effects of ground acceleration; which is a very conservative method. It's recommended that other methods such as Response Spectrum & Time history analysis be researched in future works.
- e. Only Root Reinforcement property of vegetation based on Wu. et al has been modelled so far. Other properties of vegetation such as armour, anchor should be subject of research in future works.
- f. Root Depth of upto 3 meters and root cohesion of upto 20 KN/ $m<sup>2</sup>$  are adopted for the preparation of the stability chart; which are expected to be sufficient to cover every plants used in bioengineering. However, it's mandatory to know the root depth & root cohesion of a particular species of plant to use these charts. It's recommended that list of local plants used in bioengineering be prepared including their actual root cohesion, root depth and their variation with age of plant.

#### **REFERENCES**

- Abramson, L.W., Thomas S. Lee, Sunil Sharma, and Glenn M. Boyce. 2002. *Slope stability and stabilization methods.* New York: Wiley-Interscience Publication.
- Chok, Yun Hang. 2008. *Modelling the effects of soil variability and vegetation on the stability of natural slopes.* PhD Thesis, Adelide: University of Adelaide, School of Civil,Environmental and Mining Engineering.
- Gharti, H.N., Dimitri Komatitsch, Volker Oye, Roland Martin, and Jeroen Tromp. 2012. "Application of an elastoplastic spectral-element method to 3D slope stability analysis." *International Journal for numerical methods in Engineering* 1-26.
- Gharti, H.N., Dimitri Komatitsch, Volker Oye, Roland Martin, and Tromp Jereon. 2012. *SPECFEM3D\_GEOTECH user manual .* Vol. Version 1.1 Beta. Manual.
- Griffiths, D.V., and P.A. Lane. 1999. "Slope Stability Analysis by Finite Elements." *Geotechnique* 387-403.
- Hoek, E., and J. Bray. 1977. *Rock Slope Engineering.* London: Institution of Mining and Metallurgy.
- Khanal, Basudev. 2015. "Seismic Slope Stability Charts in Spectral Element Framework." MSc Thesis, Kathmandu.
- Michalowski, R.L. 2002. "Stabilty charts for uniform slopes." *Journal of Geotechnical and Geoenvironmental Engineering* 351-355. doi:10.1061/ASCE1090- 0241(2002)128:4(351).
- Michalowski, R.L., and T. Martel. 2011. "Stability Charts for 3D Failures of Steep Slopes subjected to Seismic Excitation." 137 (2).
- Tiwari, R.C. 2014. "Simplified Numerical Implementation in Slope Stability Modelling." *International Journal of Geomechanics* 04014051.
- Tiwari, R.C., N.P. Bhandary, and R. Yatabe. 2013. "3-D Elasto-Plastic SEM Approach for Pseudo-Static Seismic Slope Stability Charts for Natural Slopes." (Springer India) 44 (3).
- Tiwari, R.C., N.P. Bhandary, and R. Yatabe. 2015. "3-D elasto-plastic spectral element application to evaluate the stability of large-scale landslides." *Geomechanics and Geoengineering: An International Journal* (Taylor and Francis) 271-289.
- Zhang, K., P. Cao, Z. Liu, H. Hu, and D. Gong. 2011. "Simulation analysis on threedimensional slope failure under different conditions." *Transactions of Nonferrous Metals Society of China* ( Elsevier Ltd ) 21 (11).

## APPENDICES

APPENDIX 1: CUBIT JOURNAL

APPENDIX 2: SEISMIC STABILITY CHARTS

APPENDIX 3: UNIT FOS FOR BARREN & VEGETATED SLOPE

APPENDIX 4: COMPARISION OF FOS WITH & WITHOUT VEGETATION

APPENDIX 5: CODE 1

APPENDIX 6: CODE 2

APPENDIX 7: CODE 3

APPENDIX 8: RESULT OF REGRESSION ANALYSIS USING SPSS

# ANNEX 1: CUBIT JOURNAL

```
Compress all 
Create Vertex 0 0 0 
Create Vertex 0 0 9 
Create Vertex 20 0 9 
Create Vertex 40 0 19 
Create Vertex 60 0 19 
Create Vertex 60 0 0 
Create Vertex 0 0 10 
Create Vertex 20 0 10 
Create Vertex 40 0 20 
Create Vertex 60 0 20 
Create Curve 1 2 
Create Curve 2 3 
Create Curve 3 4 
Create Curve 4 5 
Create Curve 5 6 
Create Curve 6 1 
Create Curve 2 7 
Create Curve 7 8 
Create Curve 8 9 
Create Curve 9 10 
Create Curve 10 5 
Create Surface 1 2 3 4 5 6 
Create Surface 7 8 9 10 11 4 3 2 
Sweep Surface 1 Vector 0 -1 0 Distance 15 
Surface 9 Size 2.5 
Surface 9 Scheme Pave 
Volume 1 Size 2.5 
Volume 1 Scheme Sweep Source Surface 9 target surface 1 
rotate off 
Volume 1 sweep smooth Auto 
mesh volume 1 
Sweep Surface 2 Vector 0 -1 0 Distance 15 
Surface 18 Size 2.5 
Surface 18 Scheme Pave 
Volume 2 Size 2.5 
Volume 2 Scheme Sweep Source Surface 18 target surface 2 
rotate off 
Volume 2 sweep smooth Auto 
mesh volume 2 
compress all 
Imprint all 
merge all 
compress all 
Block 1 Volume 1
```

```
Block 2 Volume 2 
Sideset 1 surface 1 2 
Sideset 1 name "front_ssbcuy" 
Sideset 2 Surface 3 10 
Sideset 2 name "left_ssbcux" 
Sideset 3 Surface 7 14 
Sideset 3 name "right_ssbcux" 
Sideset 4 Surface 9 15 
Sideset 4 name "back_ssbcuy" 
Sideset 5 Surface 8 
Sideset 5 name "bottom_ssbcux_ssbcuy_ssbcuz" 
Quality Volume all shape global mesh histogram 
Rotate 75 about curve 2
```
# ANNEX 2: SEISMIC STABILITY CHART FOR VEGETATED HOMOGENOUS DRY SOIL SLOPES

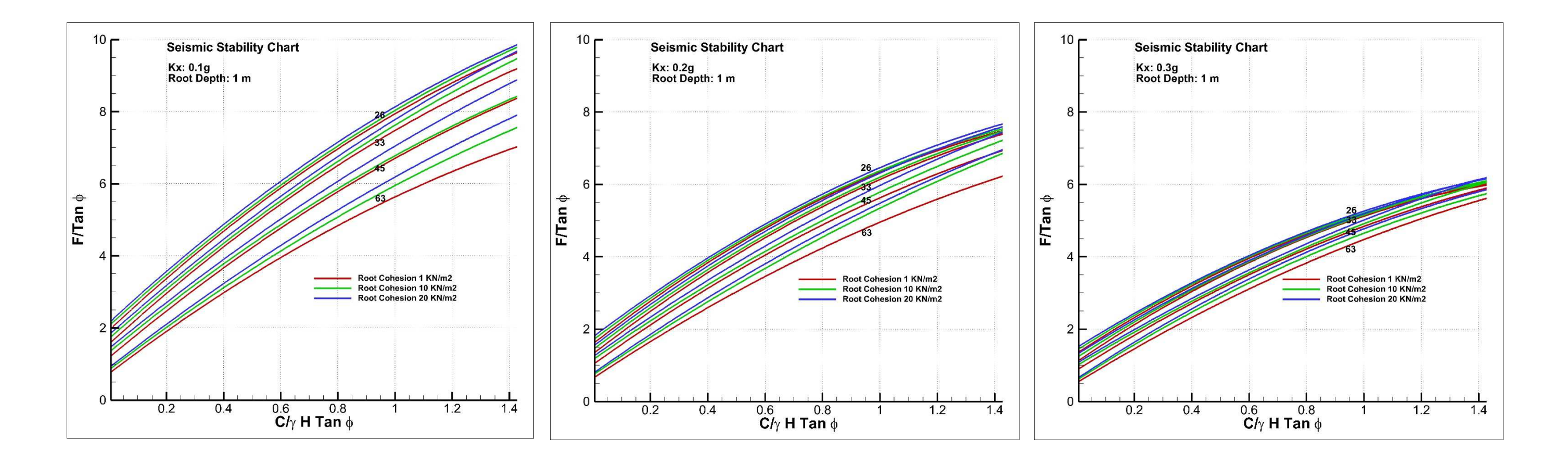

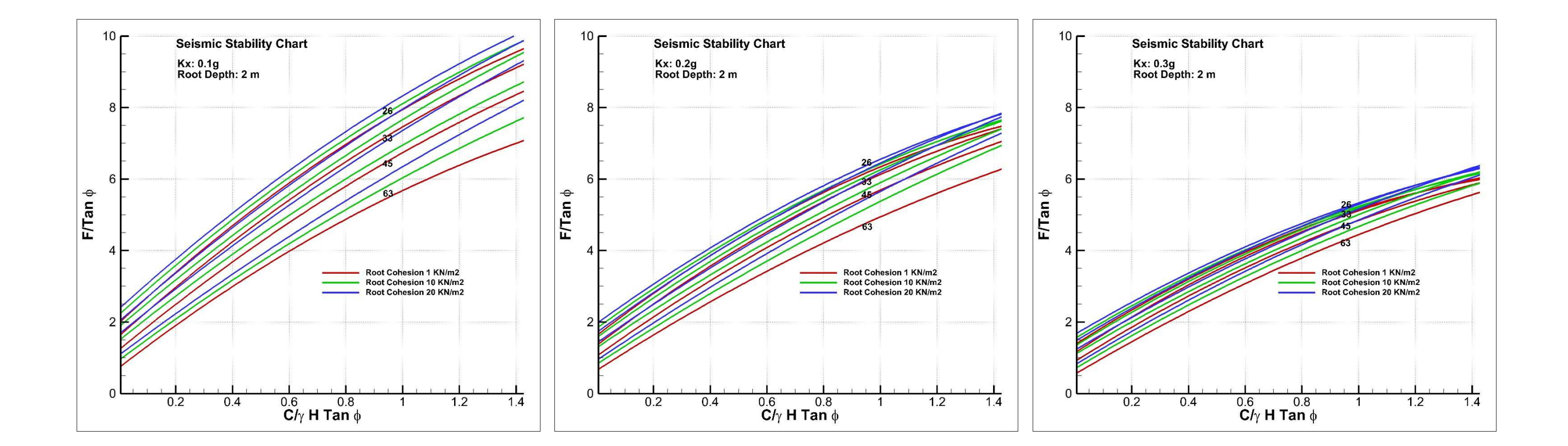

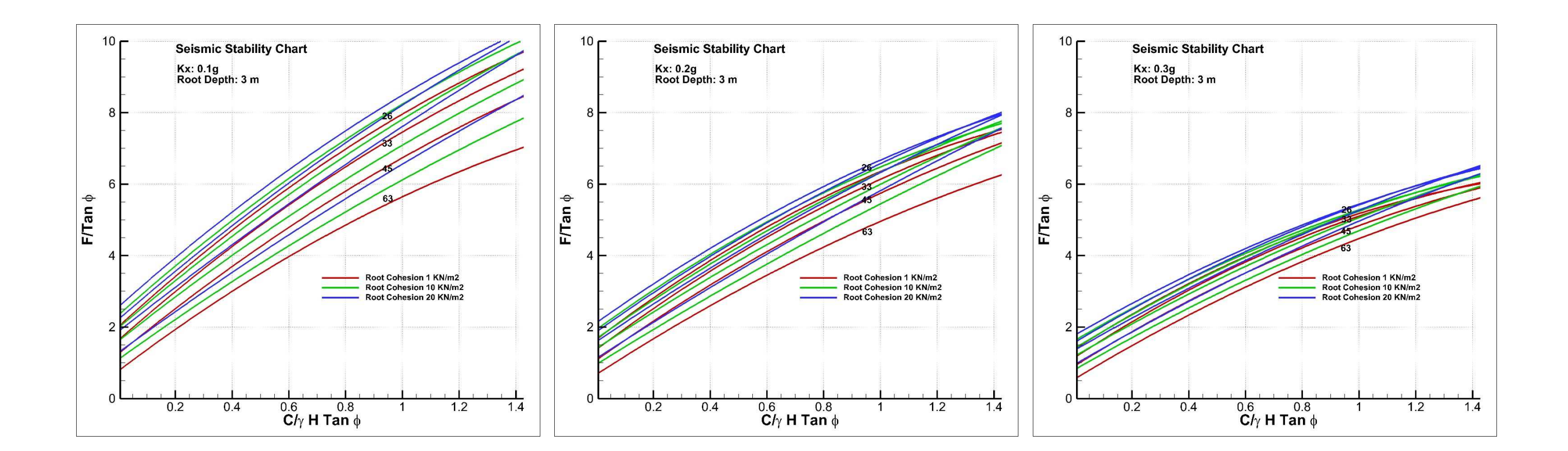

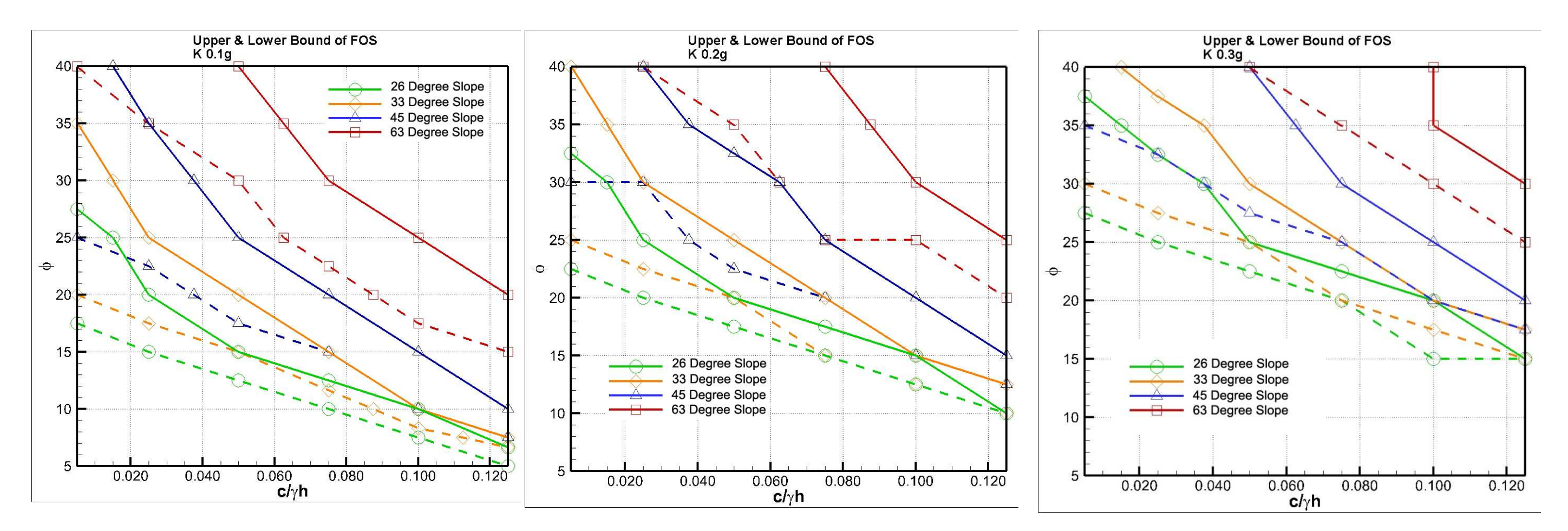

# ANNEX 3: UNIT FOS FOR BARREN & VEGETATED SLOPES

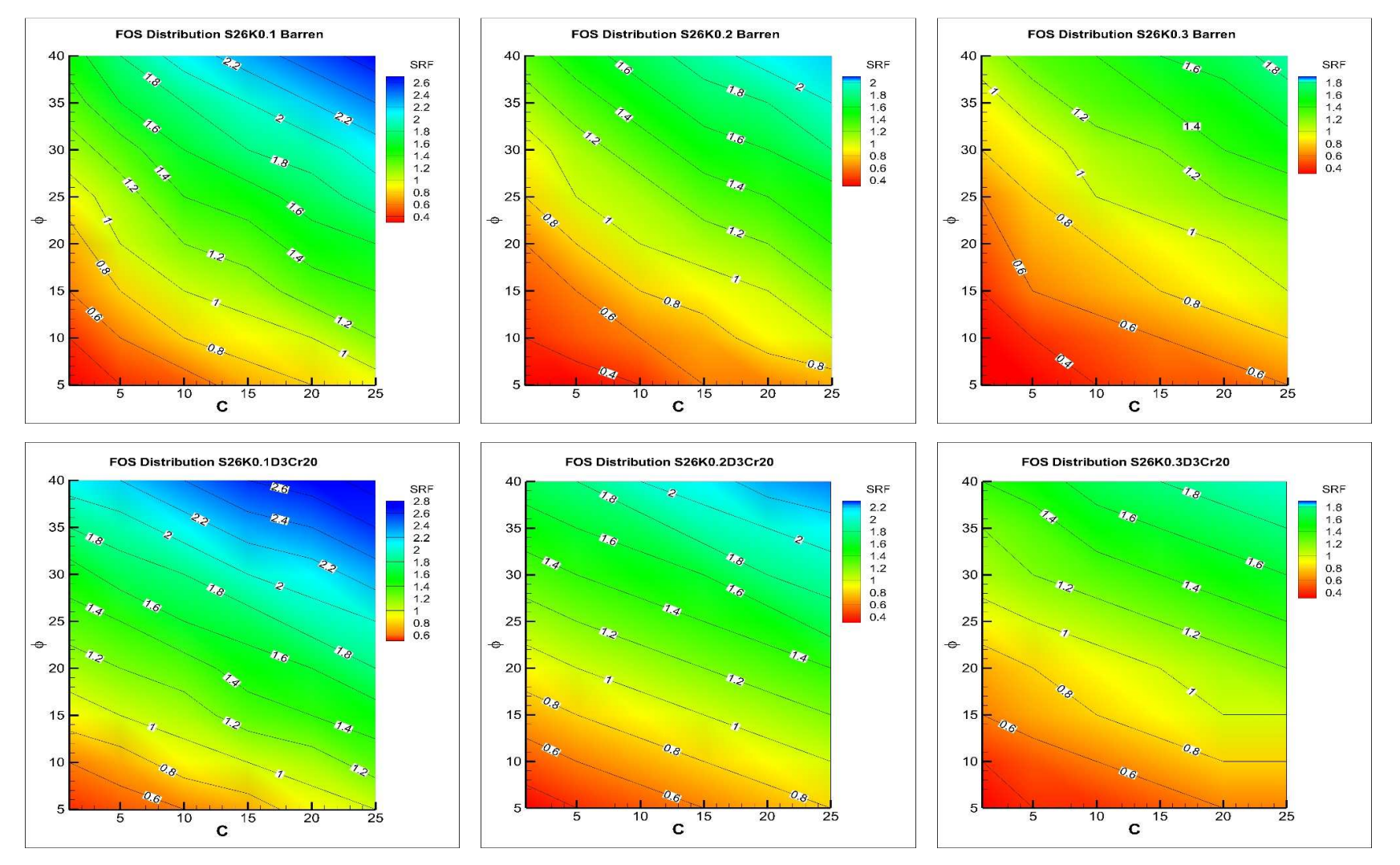

## ANNEX 4: COMPARISION OF FOS WITH & WITHOUT VEGETATION

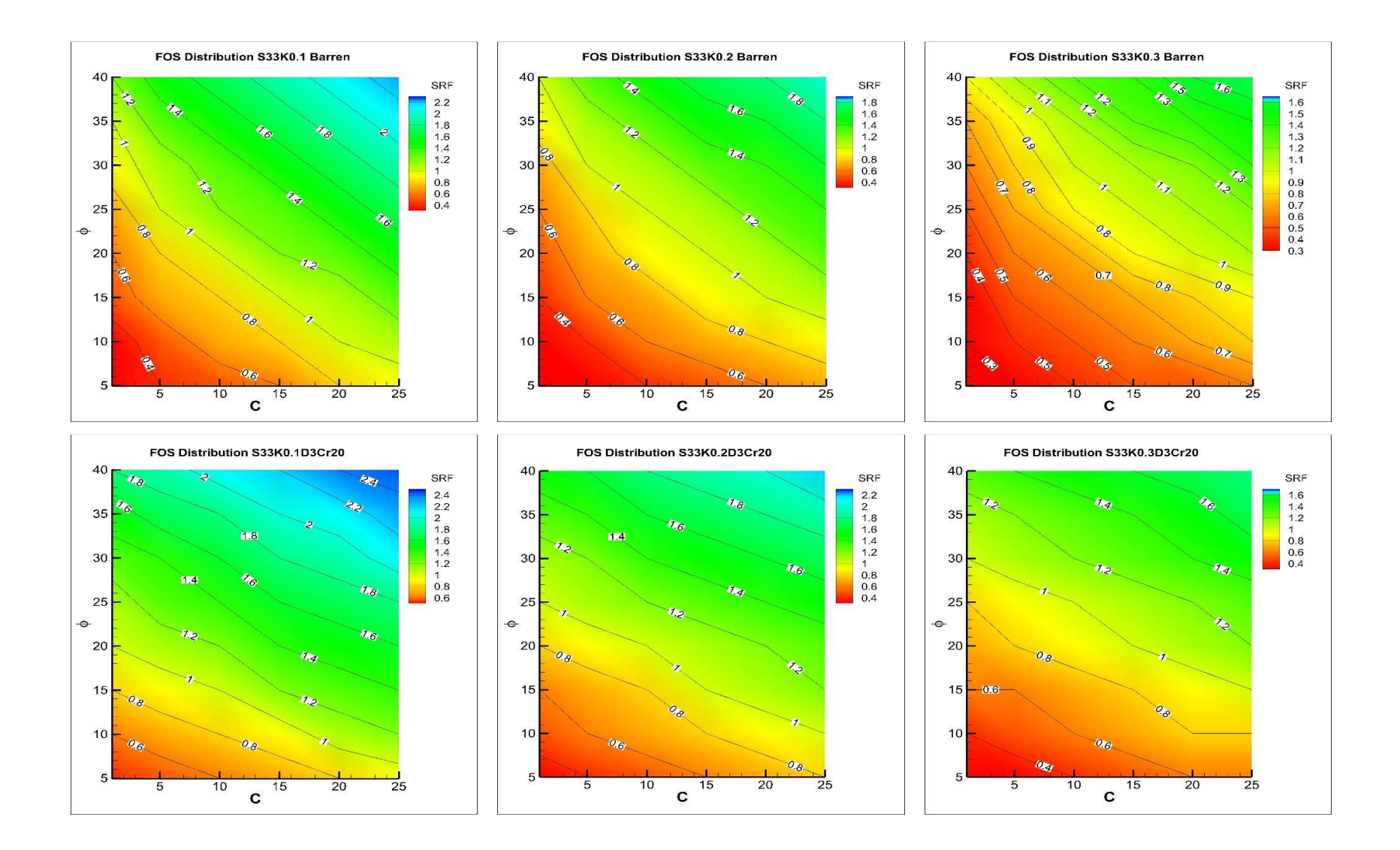

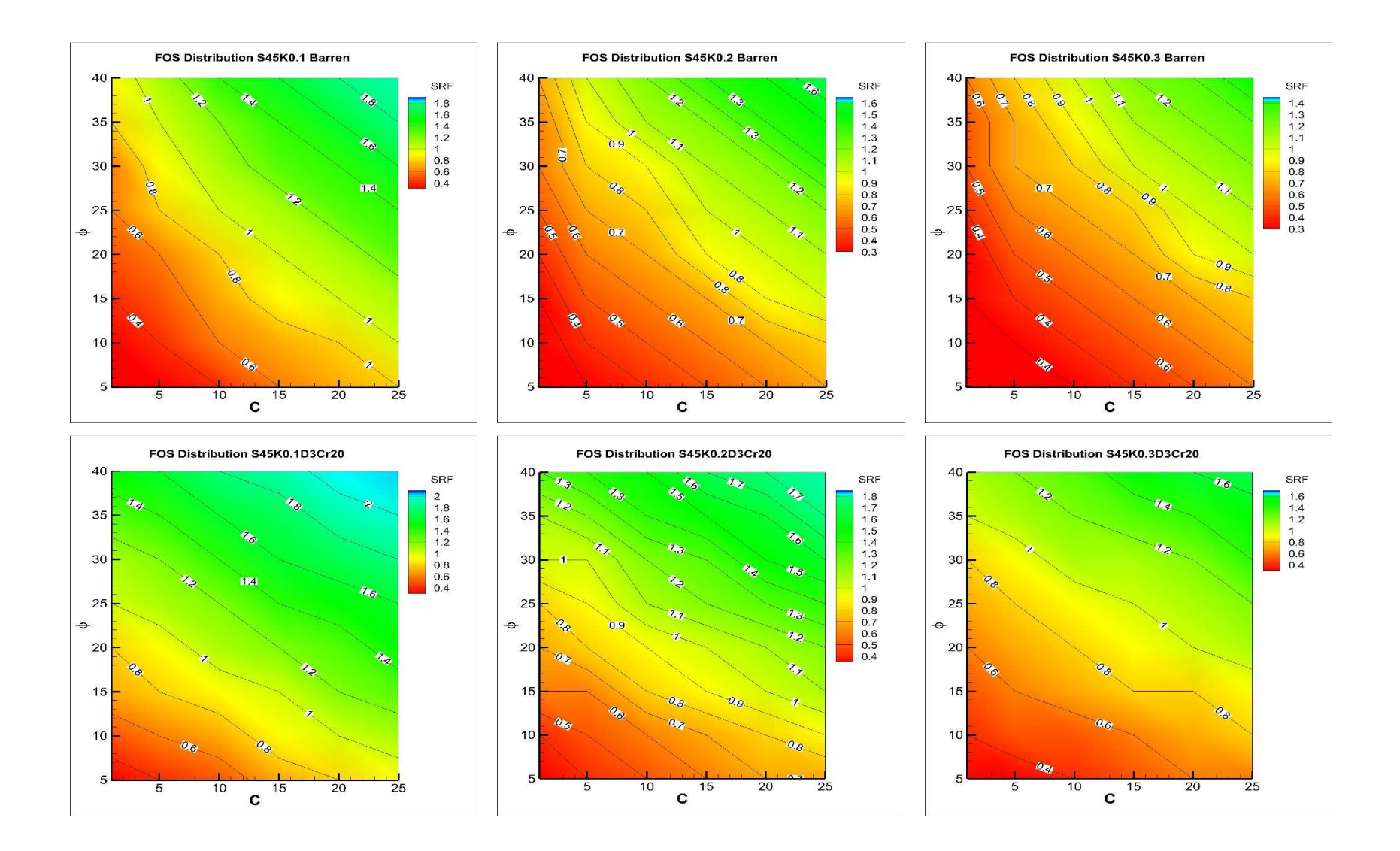

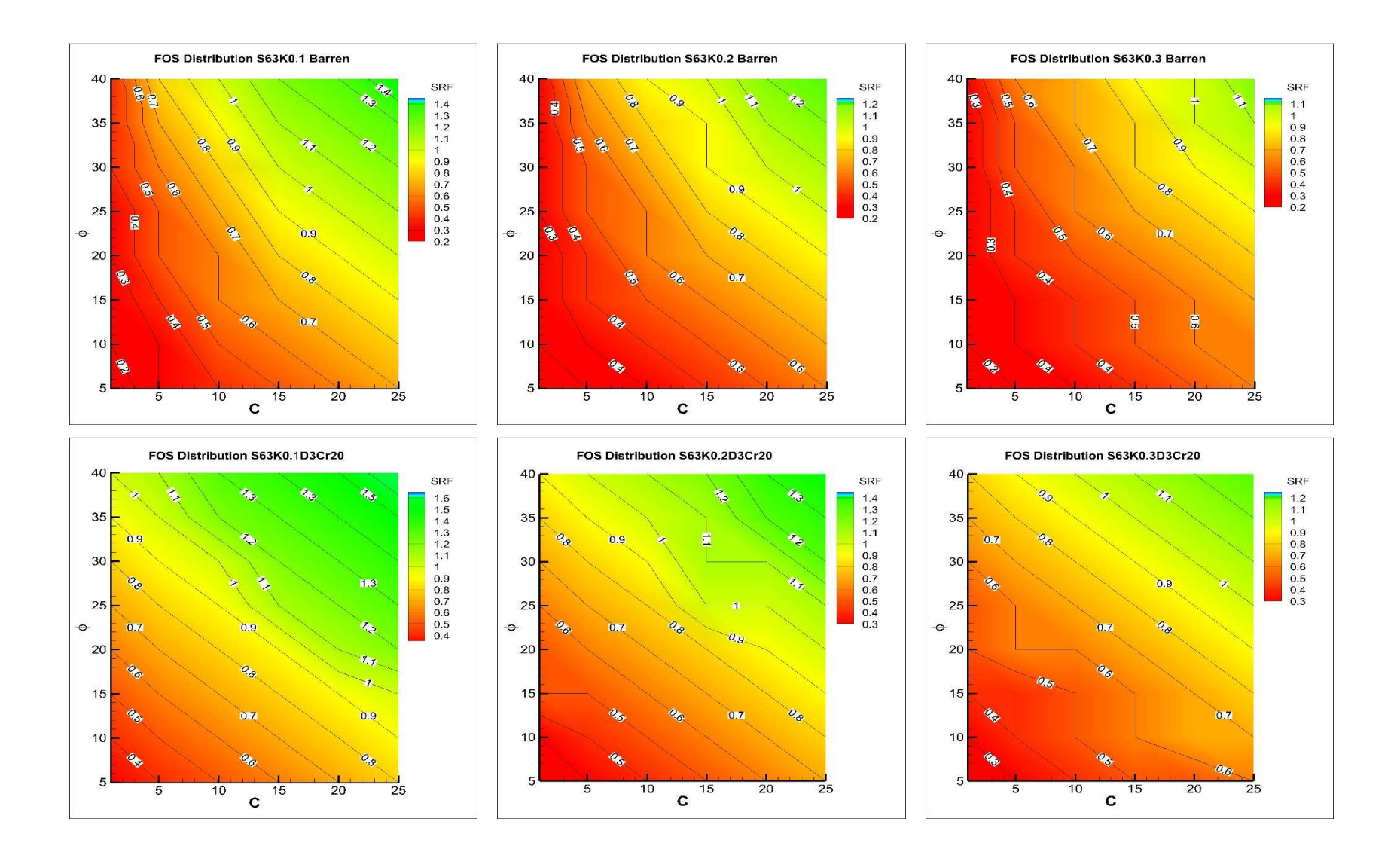

## ANNEX 5: CODE1

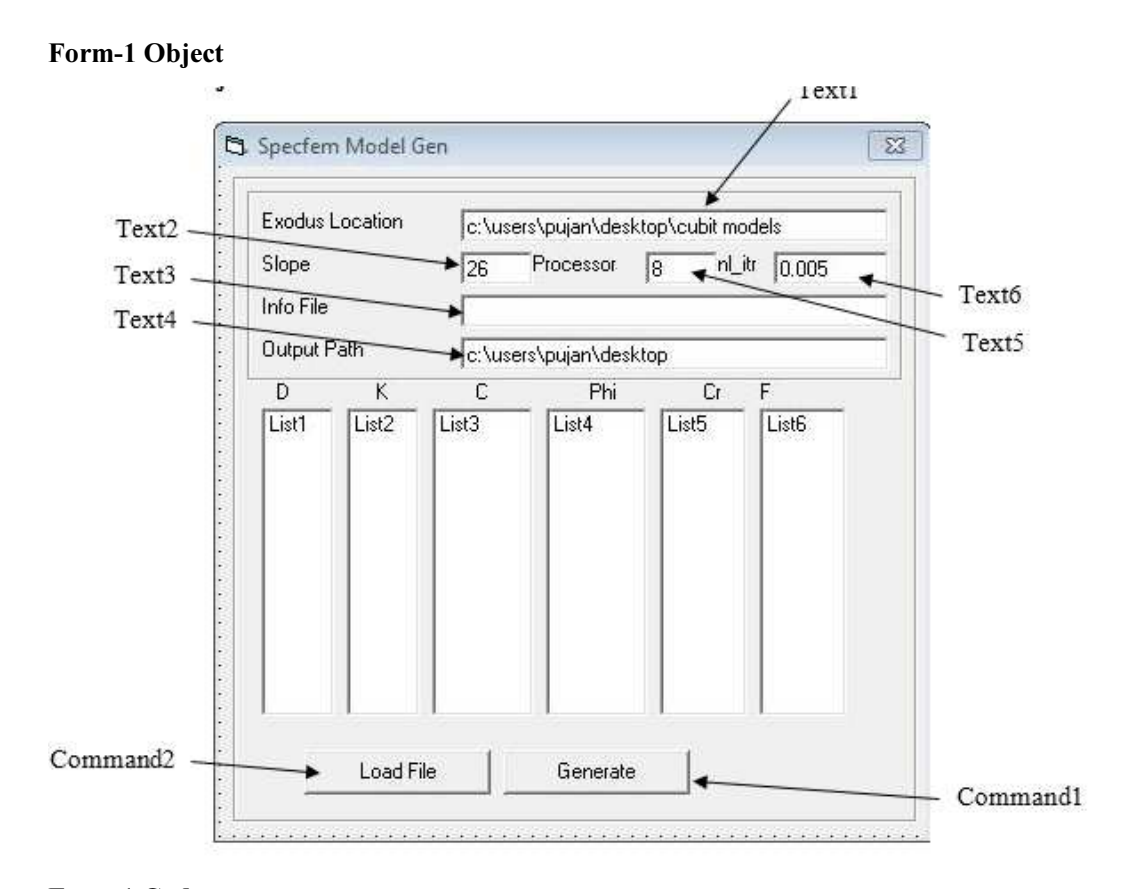

### Form 1 Code

```
'/***Coded By : Pujan Giri, 070 MSC_GEOTECH IOE, 2015***/ 
Private Sub Command1_Click() 
Frame2.Enabled = False 
Slopedir = Text4. Text & "\" & Text2. Text & "\"
CreateDir (Slopedir) 
Open Text4.Text & "\S" & Text2.Text & ".bsh" For Output As#100 
For i = 0 To List1. ListCount - 1
Me.Caption = " Writing " & i & w of " & List1.ListCount"List1.ListIndex = i 
DoEvents 
List3.Text & "PHI" & List4.Text & "Cr" & List5.Text & "\" 
path = Slopedir '& "\" '& "D" & List1.Text & "K" & List2.Text &
"C" & List3.Text & "PHI" & List4.Text & "Cr" & List5.Text & "\" 
Call CreateDir(path, True) 
Next 
Close #100
```

```
Me.Caption = "DONE!" 
Frame2.Enabled = True 
End Sub 
Private Sub CreateDir(ByVal path As String, Optional Copy As 
Boolean) 
On Error Resume Next 
path = Replace(path, "\\", "\")
MkDir path 
If Copy = False Then Exit Sub 
MkDir path & "input\" 
MkDir path & "output\" 
MkDir path & "partition\" 
filesrc = Text1.Text & "\S" & Text2.Text & "D" & List1.Text & 
".e" 
model = "d" & List1.Text & "k" & List2.Text & "c" & List3.Text 
& "phi" & List4.Text & "cr" & List5.Text 
filedest = path & "input\" & model & ".e"
FileCopy filesrc, filedest 
Call CreateSimulations(model) 
End Sub 
Private Sub CreateSimulations(ByVal path As String)
filmam = pathpsem = "\#pre information" & vbLf &
"preinfo: " & "nproc=" & Val(Text5.Text) & ", method='sem', 
ngllx=3, nglly=3, ngllz=3, nenod=8, ngnod=8, inp_path='../input" 
& "', part_path='../partition', out_path='../output'" & vbLf & 
vbLf & _ 
"#mesh information" & vbLf & _{-}"mesh: xfile='" & filnam & "_coord_x', yfile='" & filnam & 
"_coord_y', zfile='" & filnam & "_coord_z', " & _
```

```
"confile='" & filnam & "_connectivity', idfile='" & filnam & 
"_material_id', gfile='" & filnam & "_ghost'" & vbLf & vbLf & _
```
"#boundary conditions" & vbLf &  $_{-}$ 

```
"bc: uxfile='" & filnam & "_ssbcux', uyfile='" & filnam & 
"_ssbcuy', uzfile='" & filnam & "_ssbcuz'" & vbLf & vbLf & _
"#material list" & vbLf & _
```
"material: matfile='" & filnam & " material list'" & vbLf & vbLf psem = psem & "#eathquake loading" & vbLf &  $\overline{\phantom{a}}$ "eqload: eqkx=" & List2.Text & ", eqky=0, eqkz=0" & vbLf & vbLf  $srfx = "$  $srfx = Trim(CreateSRF)$  $tmp = Split(srfx, " "")$  $nsrfx = UBound(tmp) + 1$  $tmp = ""$ psem = psem & "#control parameters" & vbLf &  $_{-}$ "control: cg\_tol=1e-8, cg\_maxiter=5000, nl\_tol=" & Text6.Text & ",  $n1$ \_maxiter=2000,  $phinu=0$ , " & \_ "nsrf="  $\&$  nsrfx  $\&$  ", srf="  $\&$  srfx  $\&$  vbLf  $\&$   $\&$ "#save data options" & vbLf &  $_{-}$ "save: disp=1, porep=0, vmeps=1" simfile = Text4. Text & "\" & Text2. Text & "\input\" & filnam Open simfile & ".psem" For Output As  $#1$ Print  $#1$ , psem; Close  $#1$ Open simfile & "\_material\_list" For Output As #1 Print  $#1$ ,  $#$   $#$  material properties (id,domain,gamma,ym,nu,phi,coh,psi)" & vbLf; Print  $#1$ , "2" & vbLf; If  $Val(List4.Text) > 20$  Then  $Nu = 0.33$ Else  $Nu = 0.42$ End If Print  $#1$ , "1, 1, 20, 1e5, " & Nu & ", " & Val(List4.Text) & ", " & Val(List3.Text) & ", 0" & vbLf; Print #1, "2, 1, 20, 1e5, " & Nu & ", " & Val(List4.Text) & ", "  $\&$  Val(List3.Text) + Val(List5.Text)  $\&$  ",  $0$ "; Close  $#1$ Print  $#100$ , "echo " & Chr(34) & "[ $$(Date)]$  Running " & filnam & "<" & List1.ListIndex + 1 & " of " & List1.ListCount & ">" & Chr(34) & "| tee -a  $log.txt$ " & vbLf; Print #100, "./exodus2sem ../input/" & filnam & ".e -bin=1" & vbLf; Print #100, "./partmesh ../input/" & filnam & ".psem" & vbLf;

```
Print #100, "mpirun -n " & Val(Text5.Text) & " ./psemgeotech 
../input/" & filnam & ".psem" & vbLf; 
End Sub 
Private Function CreateSRF() As String 
ReDim numx(1 To 5) As Double 
numx(4) = Round(Va1(List6.Text), 1)numx(5) = numx(4) + 0.1numx(3) = numx(4) - 0.1numx(2) = numx(4) - 0.2numx(1) = numx(4) - 0.3strfx = "For i = 1 To 5
If numx(i) > 0 Then srfx = srfx & w " & CStr(numx(i))Next 
srfx = Trim(srfx)CreateSRF = srfx 
End Function 
Private Sub Command2_Click() 
Command2.Enabled = False 
List1.Clear 
List2.Clear 
List3.Clear 
List4.Clear 
List5.Clear 
List6.Clear 
cnt = 0Open Text3.Text For Input As 1 
While Not EOF(1) 
Input #1, a, b, c, d, e, f
If Val(f) \leq 0 Then
cnt = cnt + 1Me.Caption = "Loading: " & cnt 
List1.AddItem a 
List2.AddItem b
```

```
List3.AddItem c 
List4.AddItem d 
List5.AddItem e 
List6.AddItem f 
End If 
Wend 
Close #1 
DoEvents 
If List1.ListCount \langle \rangle 0 Then Command1.Enabled = True
Command2.Enabled = True 
Me.Caption = "DONE!" 
End Sub 
Private Sub Command3_Click() 
Open "Move.bsh" For Output As 1 
For i = 0 To 722
model = "s" & Text2. Text & "d" & List1. List(i) & "k" &
List2.List(i) & "c" & List3.List(i) & "phi" & List4.List(i) & 
"cr" & List5.List(i) 
Print #1, "mkdir /" & Text2.Text & "/" & model & vbLf; 
in\_path = "mkdir /" & Text2. Text & "/" & model & "/input"
Print #1, in_path & vbLf;
out_path = "mkdir /" & Text2.Text & "/" & model & "/output" 
Print #1, out_path & vbLf; 
part_path = "mkdir /" \& Text2. Text \& "/" \& model \& "/partition"
Print #1, part_path & vbLf;
Print #1, "mv /input/" & model & "* /" & Text2.Text & "/" & model 
& "/input/" & vbLf; 
Print #1, "mv /output/" & model & "* /" & Text2.Text & "/" & 
model & "/output/" & vbLf; 
Print #1, "mv /partition/" & model & "* /" & Text2. Text & "/" &
model & "/partition/" & vbLf; 
Next 
Close #1 
End Sub 
Private Sub List1_Click()
```

```
List2.ListIndex = List1.ListIndex 
List3.ListIndex = List1.ListIndex 
List4.ListIndex = List1.ListIndex 
List5.ListIndex = List1.ListIndex 
List6.ListIndex = List1.ListIndex 
End Sub
```
Private Sub Text2\_Change() Text3.Text = App.path & "\s" & Text2.Text & "\_final.csv" End Sub

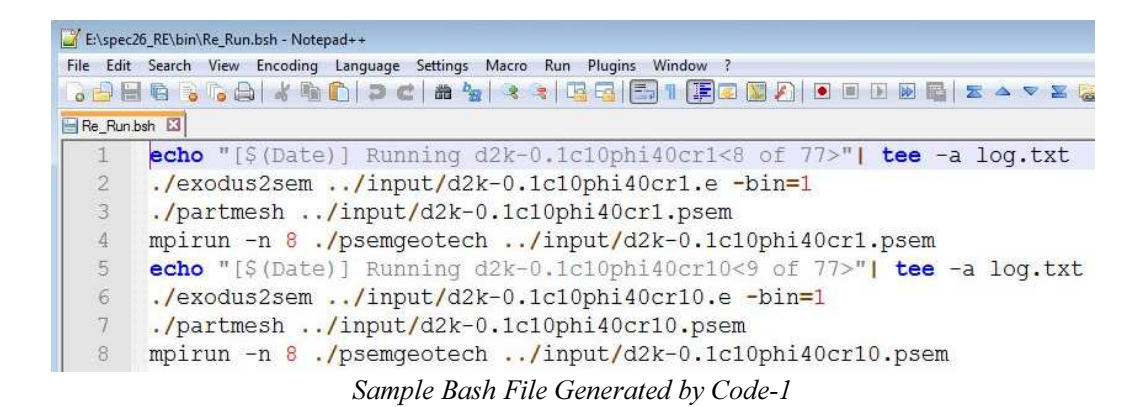

# ANNEX 6: CODE2

### Form-1 Object

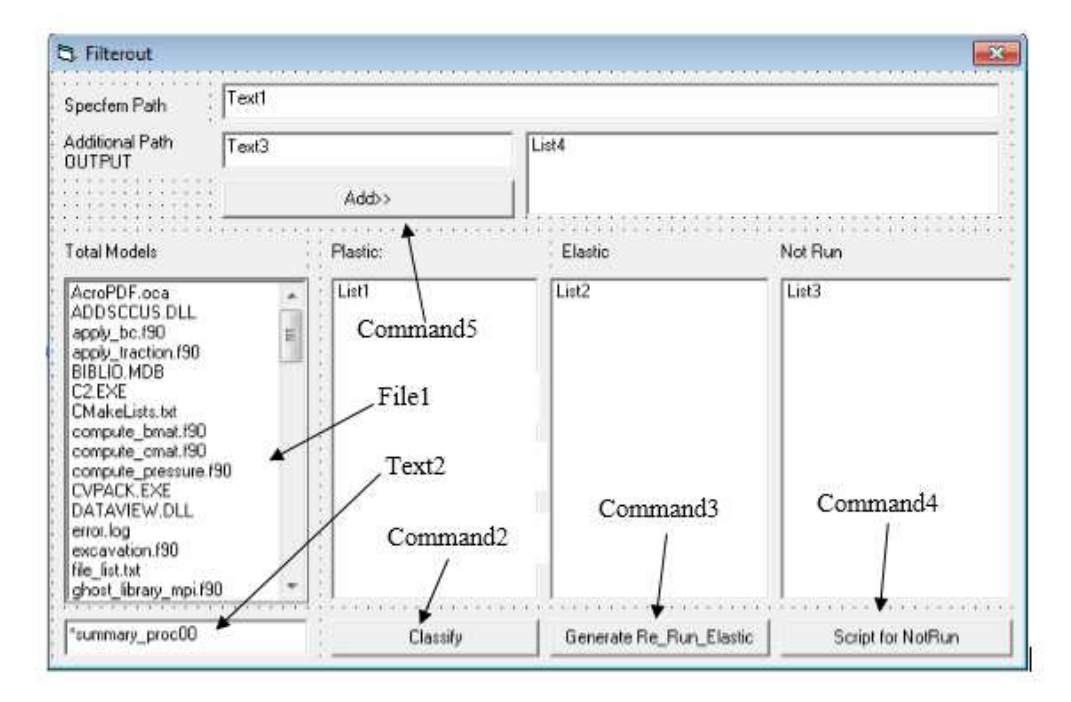

### Form-1 Code

```
Private Sub Command1_Click() 
Open App.Path & "\Plastic.txt" For Output As 1 
For i = 0 To List1. ListCount - 1
List1.ListIndex = i 
tmp = Split(List1.List(i))Print #1, tmp(0)
Next 
Close #1 
Open App.Path & "\Elastic.txt" For Output As 1 
For i = 0 To List2. ListCount - 1
List2.ListIndex = i 
tmp = Split(List2.List(i))Print #1, tmp(0)
Next 
Close #1 
Open App.Path & "\NotRun.txt" For Output As 1 
For i = 0 To List3. ListCount - 1
List3.ListIndex = i 
tmp = Split(List3.List(i))Print #1, tmp(0)
Next 
Close #1MsgBox "OK" 
End Sub
```

```
Private Sub Command2_Click() 
Dim x As Integer 
Dim diffumax As Double 
Dim plastic As Boolean 
List1.Clear 
List2.Clear 
List3.Clear 
min_itr = InputBox("Rerun If Last Iteration is less or equal 
to ", "Enter", "1") 
fx = InputBox("Plastic if Umax is greater or equal to ", 
"Enter", "0.08") 
For i = 0 To File1. ListCount - 1
ReDim SRF(0) As Double 
ReDim nitr(0) As Integer 
ReDim umax(0) As Double 
Call ReadMultiSRF(File1.List(i), SRF, nitr, umax) 
'-This is a criteria to check using umax>Prescribed Value----- 
plastic = False 
For j = 0 To UBound (SRF)
If umax(j) > Val(fx) Then
plastic = True 
Exit For 
End If 
Next 
'------------Criteria Ends--------------------- 
'---- CRITERIA TO CHECK FOS using Change in Average Slope-----
'For j = 0 To UBound (SRF)
'If umax(j) \le 0 Then MsgBox "umax = " & umax(j) & "@ " & j
'Next 
'itrdiff = 0'curdiff = 0
'diffumax = 0 
'diffnitr = 0 
'cnt = 0
'plastic = False 
'For j = 0 To UBound(SRF) - 1
     If cnt < 0 Then
' cur_diff = umax(j + 1) - umax(j)If cur_diff > Val(fx) * diffumax / cnt Then
' plastic = True 
' Debug.Print File1.List(i) & ": " & j + 1 
             Exit For
         ' End If 
' End If 
' 
' \cot = \cot + 1
```

```
diffumax = diffumax + umax(j + 1) - umax(j)' diffnitr = diffnitr + nitr(j + 1) - nitr(j)
'Next 
'-------CRITERIA ENDS---------------------------------------- 
If UBound(SRF) = 1 Then plastic = True 'to ensure single line
passess 
If UBound(SRF) = 0 Then
List3.AddItem File1.List(i) 
ElseIf nitr(UBound(nitr)) > Val(min_itr) And plastic = True
Then '(lastumax >= 6 * diffumax / cnt) Then
List1.AddItem File1.List(i) 
Else 
List2.AddItem File1.List(i) 
End If 
a = List1.ListCount 
b = List2.ListCount 
c = List3.ListCount 
\text{tot} = a + b + cLabel1.Caption = "Plastic: " & a 
Label2.Caption = "Elastic: " & b 
Label3.Caption = "Not Run: " & c 
Label5.Caption = "Total: " & tot 
Next 
MsgBox "Complete: " & a & vbCrLf & "Partial: " & b & vbCrLf & 
"Rerun: " & c & vbCrLf & vbCrLf & "Total: " & tot, 
vbInformation 
End Sub 
Private Sub Command3_Click() 
Dim txt As String 
On Error GoTo 1 
If List2.ListCount = 0 Then Exit Sub 
suffix = InputBox("Enter the Suffix for this batch of file", 
"Folder_suffix", "_RE") 
MkDir Text1.Text & suffix 
Target = Text1. Text & suffix \& "\input"
MkDir Target 
MkDir Text1.Text & suffix & "\bin" 
MkDir Text1.Text & suffix & "\output" 
MkDir Text1.Text & suffix & "\partition"
Open Text1.Text & suffix & "\bin\Re_Run.bsh" For Output As#100 
For i = 0 To List2. ListCount - 1
Me.Caption = i & v of " & List2.ListCountList2.ListIndex = i 
tmp2 = Split(List2.List(i), "")
'----------READ EXISTING SIM FILE------------------------'
```

```
simfile = Text1.Text & "\input\" & tmp2(0) & ".psem"
    Open simfile For Binary As #1txt = Space(LOF(1))Get #1, , txt
    Close #1'------------ Read SRF & ADD 2 ADDITIONAL SRFs--------- 
ReDim SRF(0) As Double 
ReDim nitr(0) As Integer 
ReDim umax(0) As Double 
Call ReadMultiSRF(List2.List(i), SRF, nitr, umax) 
srf1 = SRF(UBound(SRF)) + 0.1srf2 = srf1 + 0.1a = \text{InStr}(1, \text{txt}, \text{"nproc="})b = \text{InStr}(a, txt, ",")nproc = Val(Mid(txt, a + 6, b - a - 6))a = \text{InStr}(1, \text{txt}, \text{"nsrf=")b = \text{InStr}(a, txt, vblf)cur\_txt = Mid$(txt, a, b - a)If InStr(1, LCase(tmp2(0)), "phi40", vbTextCompare) <> 0 Then 
rep_txt = "nsrf=2, srf=" \& CStr(srf1) \& " " \& CStr(srf2)
txt = Replace(txt, cur_txt, rep_txt) 
Else 
rep\_txt = "nsrf=1, srf''' \& CStr(srf1)txt = Replace(txt, cur_txt, rep_txt) 
End If 
'-------------Write the new Simulation file------------------- 
Open Target & "\" & tmp2(0) & ".psem" For Output As #1Print #1, txt:
Close #1'Copy Other Files 
FileCopy Text1.Text & "\input\" & tmp2(0) & "_material_list", 
Target & "\" & tmp2(0) & "_material_list" 
FileCopy Text1.Text & "\input\" & tmp2(0) & ".e", Target & "\" 
& tmp2(0) & ".e" 
'copy binary files 
FileCopy Text1.Text & "\bin\exodus2sem.exe", Text1.Text & 
suffix & "\bin\exodus2sem.exe" 
FileCopy Text1.Text & "\bin\partmesh.exe", Text1.Text & suffix
& "\bin\partmesh.exe" 
FileCopy Text1.Text & "\bin\psemgeotech.exe", Text1.Text & 
suffix & "\bin\psemgeotech.exe" 
Print #100, "echo " & Chr(34) & "[\zeta(Date)] Running " & tmp2(0)
& "<" & List2.ListIndex + 1 & " of " & List2.ListCount & ">" & 
Chr(34) \& "| tee -a log.txt" \& vbLf;
Print #100, "./exodus2sem ../input/" & tmp2(0) & ".e -bin=1" & 
vbLf; 
Print #100, "./partmesh ../input/" & tmp2(0) & ".psem" & vbLf;
```

```
Print #100, "mpirun -n " & nproc & " ./psemgeotech ../input/" 
& tmp2(0) & ".psem" & vbLf; 
Next 
Close #100 
MsgBox "GENERATION COMPLETE @ " & Text1.Text & suffix, 
vbInformation 
Exit Sub 
1: 
MsgBox Err.Description, vbExclamation 
End Sub 
Private Sub Command4_Click() 
Dim nproc As Integer 
nproc = CInt(InputBox("Enter the Number of Processors", 
"NProc", "4")) 
If nproc = 0 Then
MsgBox "Invalid Number of processor", vbExclamation, "Exit" 
Exit Sub 
End If 
Path = Text1.TextOpen Path & "\Rerun.bsh" For Output As #1 
For i = 0 To List3. ListCount - 1
tmp = Split(List3.List(i), "__")filmam = tmp(0)Print #1, "echo " & Chr(34) & "[\frac{1}{2}(Date)] Running " & filnam &
"<" & i & " of " & List3.ListCount & ">" & Chr(34) & "| tee -a 
log.txt" & vbLf; 
Print #1, "./exodus2sem ../input/" & filnam & ".e -bin=1" & 
vbLf; 
Print #1, "./partmesh ../input/" & filnam & ".psem" & vbLf; 
Print #1, "mpirun -n " & nproc & " ./psemgeotech ../input/" & 
filnam & ".psem" & vbLf; 
Next 
Close #1MsgBox "Written to " & Path & "\rerun.bsh", vbInformation 
End Sub 
Private Sub Command5_Click() 
For i = 0 To List4. ListCount - 1
If List4.List(i) = LCase(Trim(Text3.Text)) Then
MsgBox "Already Exists", vbExclamation 
Exit Sub 
End If 
Next 
List4.AddItem LCase(Trim(Text3.Text)) 
End Sub
```

```
Private Sub Form_Load() 
File1.Pattern = "*_summary_proc00" 
Padding = 200End Sub 
Private Sub Form_Unload(Cancel As Integer) 
End 
End Sub 
Private Sub List1_Click() 
txt = List1.List(List1.ListIndex) 
Me. Caption = txt & "(" & Len(txt) & ")"If Form2.Visible = True Then 
Call Display(txt) 
Me.SetFocus 
End If 
End Sub 
Private Sub List2_Click() 
txt = List2.List(List2.ListIndex) 
Me.Caption = txt \& ''('' \& Len(txt) \& '')'If Form2.Visible = True Then 
Call Display(txt) 
Me.SetFocus 
End If 
End Sub 
Private Sub List2_KeyDown(KeyCode As Integer, Shift As 
Integer) 
If KeyCode = 46 And Abs(List2.ListIndex) = List2.ListIndex 
Then List2.RemoveItem (List2.ListIndex) 
End Sub 
Private Sub List3_Click() 
txt = List3.List(List3.ListIndex) 
Me.Caption = txt \& '' (" & Len(txt) \& '')'End Sub 
Private Sub List1_DblClick() 
Display (List1.List(List1.ListIndex)) 
End Sub 
Private Sub List2_DblClick() 
Display (List2.List(List2.ListIndex)) 
End Sub 
Private Sub ReadMultiSRF(ByVal filename As String, ByRef S() 
As Double, ByRef N() As Integer, ByRef U() As Double)
```

```
Call GetSRF(File1.Path & "\" & filename, S(), N(), U()) 
For i = 0 To List4. ListCount - 1
    fil = List4. List(i) & "\vee" & filename
     If Fileexists(fil) = True Then 
         ReDim srf_2(0) As Double 
         ReDim N_itr_2(0) As Integer 
         ReDim umax_2(0) As Double 
        Call GetSRF(fil, srf_2(), N_itr_2(), umax_2()If srf_2(0) = 0 Then
         Clipboard.Clear 
         Clipboard.SetText fil 
         MsgBox fil 
         End If 
       For j = 0 To UBound(srf_2)
       If srf_2(j) \leftrightarrow 0 Then
        ReDim Preserve S(UBound(S) + 1) 
        ReDim Preserve N(UBound(N) + 1) 
       ReDim Preserve U(UBound(U) + 1)S(UBound(S)) = srf_2(j)N(UBound(N)) = N_itr_2(j)U(UBound(U)) = \text{umax}_2(j) End If 
        Next 
    End If 
Next 
End Sub 
Private Sub Display(ByVal filename As String) 
Dim data As String 
Form2.Caption = filename 
Form2.Show 
Open Filel.Path & "\" & filename For Binary As #1data = Space(LOF(1))Get #1, , data
Close #1 
data = Replace(data, vbLf, vbCrLf) 
Form2.Text1.Text = data 
data = "For i = 0 To List4. ListCount - 1
fil = List4. List(i) & "\" & filename
If Fileexists(fil) = True Then
Open fil For Binary As #1 
    data = Space(LOF(1))Get #1, , data
     Close #1 
data = Replace(data, vbLf, vbCrLf)
```

```
Form2.Text1.Text = Form2.Text1.Text & vbCrLf & "[" &
UCase(fil) & "]" & vbCrLf 
Form2.Text1.Text = Form2.Text1.Text & vbCrLf & data
End If 
Next 
ReDim SRF(0) As Double 
ReDim N_Itr(0) As Integer 
ReDim u_max(0) As Double 
Call ReadMultiSRF(filename, SRF, N_Itr, u_max) 
Form3.Show 
Call Graph.Set_PicBox(Form3.Picture1) 
Graph.User_Xmax = SRF(UBound(SRF)) - SRF(0) 
Graph.User_Ymax = u_max(UBound(u_max)) - u_max(0)Graph.Clear 
For i = 0 To UBound(SRF) - 1
Call Graph.Draw_Line(SRF(i) - SRF(0), u_max(i) - u_max(0),
SRF(i + 1) - SRF(0), u_max(i + 1) - u_max(0), 20, vbGreen)Next 
End Sub 
Private Sub List3_DblClick() 
Shell "notepad " & Chr(34) & File1.Path & "\" & 
List3.List(List3.ListIndex) & Chr(34), vbNormalFocus 
End Sub 
Private Sub List4_KeyDown(KeyCode As Integer, Shift As 
Integer) 
If KeyCode = 46 And List4. ListIndex >= 0 Then List4. RemoveItem
List4.ListIndex 
End Sub 
Private Sub Text1_Change() 
On Error Resume Next 
File1.Path = Text1.Text & "\output" 
List4.Clear 
Text3.Text = Text1.Text & "_RE\Output"
End Sub 
Private Sub Text2_Change() 
File1.Pattern = Text2.Text 
End Sub
```
# Form-2 Object

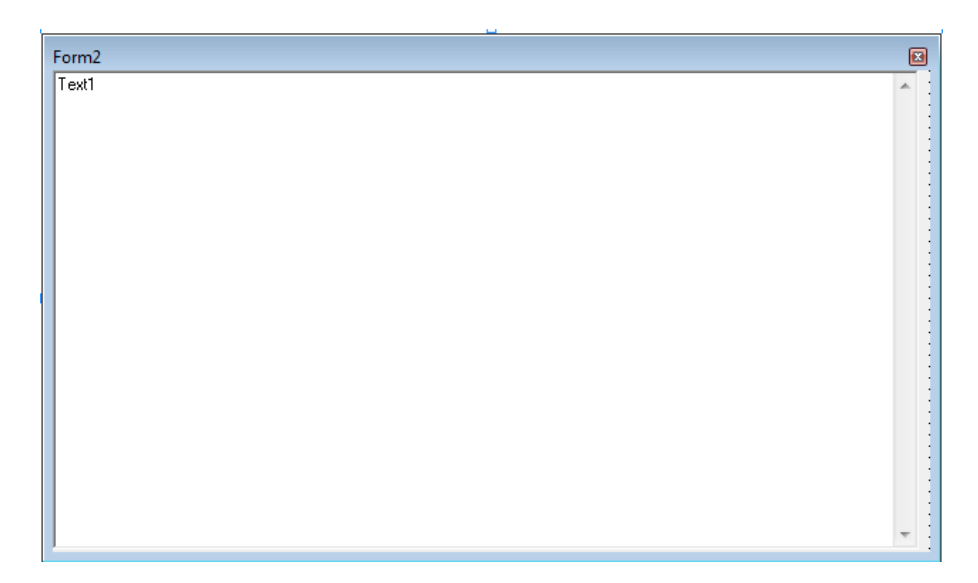

# Form-2 Code

```
Private Sub Form_Resize() 
On Error Resume Next 
Text1.Height = Me.Height 
Text1.width = Me.width - 100End Sub
```
# Form-3 Object

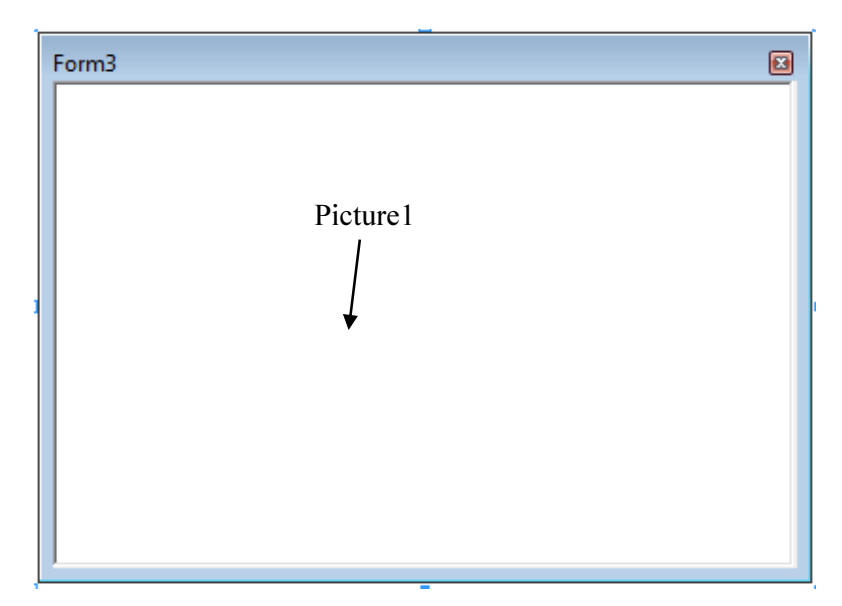

### Form-3 Code

```
Private Sub Form_Resize() 
On Error Resume Next 
Picture1.Left = 0Picture1.Left = 0 
Picture1.Height = Me.Height - 500Picture1.width = Me.width - 300 
End Sub 
Module (Graph) 
Public User_Xmax As Double 
Public User_Ymax As Double 
Public Padding As Double 
Dim PicBox As PictureBox 
Public Sub Set_PicBox(ByRef pic As PictureBox) 
Set PicBox = pic 
End Sub 
Public Function Get_UserX(Picture_X) As Single 
Get_UserX = ((Picture_X - Padding) * User_Xmax) /(PicBox.width - 2 * Padding) 
End Function 
Public Function Get PictureX(User X) As Single
Get_PictureX = ((PicBox.width - 2 * Padding) * User_X /User_Xmax) + Padding 
End Function 
Public Function Get_UserY(Picture_Y) As Single 
Get_UserY = (PicBox.Height - Picture_Y - Padding) * User_Ymax 
/ (PicBox.Height - 2 * Padding) 
Debug.Print Get_UserY 
End Function 
Public Function Get PictureY(User Y)
Get_PictureY = PicBox.Height - (User_Y * (PicBox.Height - 2 * 
Padding) / User_Ymax + Padding) 
End Function 
Public Sub Draw_Line(ByVal x1 As Double, ByVal y1 As Double, 
ByVal x2 As Double, ByVal Y2 As Double, Optional ByVal radius 
As Integer, Optional ByVal colorx As ColorConstants, Optional 
ByVal Style As DrawStyleConstants, Optional ByVal width As 
Integer) 
If IsNull(colorx) = True Then 
colorx = vbbWhite
```

```
End If 
If IsNull(Style) = True Then 
Style = vbSolid 
End If 
If width <= 0 Then 
width = 1End If 
PicBox.ForeColor = colorx 
PicBox.DrawStyle = Style 
PicBox.DrawWidth = width 
If radius \langle \rangle 0 Then
Call Draw_point(x1, y1, radius, colorx) 
Call Draw_point(x2, Y2, radius, colorx) 
End If 
PicBox.Line (Get_PictureX(x1), Get_PictureY(y1))-
(Get_PictureX(x2), Get_PictureY(Y2)) 
End Sub 
Public Sub Clear() 
PicBox.Cls 
PicBox.Refresh 
End Sub 
Public Sub Draw_point(ByVal x1 As Double, ByVal y1 As Double, 
ByVal radius As Integer, Optional ByVal colorx As 
ColorConstants, Optional ShowLabel As Boolean) 
If IsNull(colorx) = True Thencolor = vbWhite
End If 
PicBox.ForeColor = colorx 
PicBox.FillColor = colorx 
PicBox.Circle (Get_PictureX(x1), Get_PictureY(y1)), radius 
If ShowLabel = True Then 
Label = "(" & x1 & "," & y1 & ")"
If PicBox.CurrentX + PicBox.TextWidth(Label) > PicBox.width 
Then 
PicBox.CurrentX = PicBox.CurrentX - PicBox.TextWidth(Label) - 
100 
Else 
PicBox.CurrentX = Get_PictureX(x1) + 100End If 
PicBox.CurrentY = Get_PictureY(y1) - 100 
PicBox.Print "(" & x1 & "," & y1 & ")" 
'PicBox.ForeColor = colorx 
End If 
End Sub 
Module (Specfem)
```

```
Public Function Fileexists(ByVal filename As String) As 
Boolean 
On Error GoTo 1 
a = FileLen(filename) 
Fileexists = True 
Exit Function 
1: 
Fileexists = False 
End Function 
Public Sub GetSRF(ByVal filename As String, ByRef SRF() As 
Double, ByRef N_Itr() As Integer, ByRef umax() As Double) 
Dim data As String 
Open filename For Binary As #1 
data = Space(LOF(1))Get #1, , data
Close #1b = \text{InStr}(1, \text{ data}, \text{ "fmax")}c = \text{InStr}(1, data, "ELAPSED TIME")If b = 0 Then GoTo Last
If c \leftrightarrow 0 Then
data = Trim(Mid(data, b + 4, c - b - 4))Else 
data = Trim(Mid(data, b + 4))End If 
Do While final \langle \rangle data
 final = Replace(data, Chr(32) & Chr(32), Chr(32))data = finalfinal = Replace(data, Chr(32) & Chr(32), Chr(32)) DoEvents 
Loop 
tmp = Split(final, vbLf) 
If UBound(tmp) < 2 Then GoTo Last 
ReDim SRF(UBound(tmp) - 2) 
ReDim N_Itr(UBound(tmp) - 2) 
ReDim umax(UBound(tmp) - 2) 
cnt = 0For i = 0 To UBound(tmp)
    If tmp(i) \langle "" Then
    tmp2 = Split(tmp(i), "")SRF(cnt) = tmp2(1)N_IItr(cnt) = tmp2(3)
    umax(cnt) = tmp2(5)cnt = cnt + 1 End If 
Next 
Last: 
End Sub
```
## ANNEX 7: CODE 3

# Form1 Object

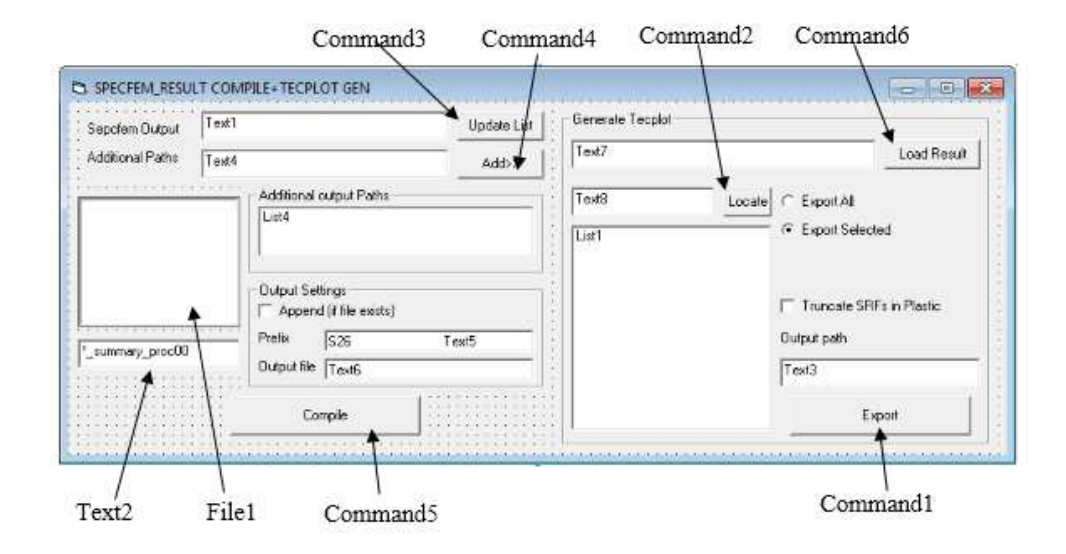

## Form1 Code

```
'/***Coded By : Pujan Giri, 070 MSC_GEOTECH IOE, 2015***/
Dim Fil_Data As String 
Dim Write_FOS As Boolean 
Private Sub Command1_Click() 
If Option2.Value = True Then 
     Write_FOS = False 
     If Label2.Caption <> "" Then ExportFile 
Else 
Write FOS = True
Open Text3.Text & "\FOS_Export.csv" For Output As #500 
Print #500, "S, D, K, C, Phi, Cr, F"
Open Text3.Text & "\Generate_JPG.mcr" For Output As #300 
Print #300, "#!MC 1300" 
Print #300, "# Created by Tecplot 360 build 13.1.1.16309" 
Print #300, "$!EXPORTSETUP EXPORTFORMAT = JPEG"
Print #300, "$!EXPORTSETUP EXPORTREGION = ALLFRAMES" 
Print #300, "$!EXPORTSETUP IMAGEWIDTH = 1000"
For i = 0 To List1. ListCount - 1
List1.ListIndex = i 
Me.Caption = "Exporting " \& i + 1 \& " of " \& List1.ListCount
Call ExportFile 
DoEvents 
Next 
Close #500 
Close #300 
End If
```

```
MsgBox "Export Complete!", vbInformation, "Pujan" 
End Sub 
Private Sub ReadMultiSRF(ByVal filename As String, ByRef S() 
As Double, ByRef N() As Integer, ByRef U() As Double) 
Call GetSRF(File1.Path & "\" & filename, S(), N(), U()) 
For i = 0 To List4. ListCount - 1
    fil = List4. List(i) & "\vee" & filename
     If Fileexists(fil) = True Then 
         ReDim srf_2(0) As Double 
         ReDim N_itr_2(0) As Integer 
         ReDim umax_2(0) As Double 
        Call GetSRF(fil, srf_2(), N_itr_2(), umax_2())
        If srf_2(0) = 0 Then
         Clipboard.Clear 
         Clipboard.SetText fil 
         MsgBox "Empty " & fil 
         End If 
       For j = 0 To UBound(srf_2)
        If srf 2(i) \leftrightarrow 0 Then
        ReDim Preserve S(UBound(S) + 1) 
       ReDim Preserve N(UBound(N) + 1) ReDim Preserve U(UBound(U) + 1) 
       S(UBound(S)) = srf_2(j)N(UBound(N)) = N_itr_2(j)U(UBound(U)) = \text{umax}_2(j) End If 
         Next 
     End If 
Next 
End Sub 
Private Sub DecodeName(ByVal modelx As String, ByRef Valx() As 
Double) 
On Error Resume Next 
'S26D2K-0.1C10PHI15CR10 <---File Must have name in this 
format 
orderx = Array("S", "D", "K", "C", "PHI", "CR")For i = 0 To UBound(orderx) - 1
a = \text{InStr}(1, \text{model} x, \text{order} x(i), \text{vbr} (x(0))b = \text{InStr}(a, \text{model}x, \text{order}(i + 1), \text{v}rextCompare)
Valx(i) = Val(Mid(modelx, a + Len(orderx(i)), b - a -Len(orderx(i)))) 
Next 
Valx(i) = Val(Mid(modelx, b + Len(orderx(i))))End Sub 
Private Sub ExportFile() 
Dim data As String 
Dim plastic As String 
Dim diffumax As Double
```
```
Dim cnt As Integer 
Dim fos As Double 
Dim Coeff As Double 
a = \text{InStr}(1, \text{Fil}\_\text{Data}, \text{''} & Label2. Caption, vbTextCompare)
b = \text{InStr}(a + 1, \text{Fil}\_ \text{Data}, \text{''} / \text{''})If b = 0 Then b = Len(Fil\_Data)codex = Mid(Fil\_Data, a + Len(Label2.Caption) + 1, b - a -Len(Label2.Caption) - 1) 
tmp = Split(codex, vbCrLf) 
srf_{txt} = Trim(Replace(tmp(1), "," " "'))nl\_txt = Trim(Replace(tmp(2), "," " "'))umax\_txt = Trim(Replace(tmp(3), ","", " "'))Dim Valx(0 To 5) As Double 
Call DecodeName(Label2.Caption, Valx()) 
     plastic = "" 
    diffumax = 0cnt = 0fos = 0
    tmp2 = Split(numax\_txt, " "")'----COEFFICIENT FOR VARIOUS PHI VALUES 
If Valx(4) \leq 20 Then
Coeff = 10ElseIf Valx(4) \leq 30 Then
Coeff = 5Else 
Coeff = 3End If 
'---------------Coefficent Ends 
    For j = 0 To UBound(tmp2) - 1
         If cnt \langle \rangle 0 And plastic = "" Then
             cur_diff = Val(tmp2(j + 1)) - Val(tmp2(j)) If cur_diff > Coeff * diffumax / cnt Then 
'<=====THIS COEFFICIENT MAY BE OF YOUR INTEREST 
                  plastic = CStr(j) Exit For 
              End If 
         End If 
         cnt = cnt + 1add\_diff = Val(tmp2(j + 1)) - Val(tmp2(j))If add_diff \leq 0 Then add_diff = 0
         diffumax = diffumax + add_diff Next 
    cnt = UBound(tmp2) + 1If plastic \langle \rangle "" Then
        tmp1 = Split(srf\_txt, " "")fos = Val(tmp1(Va1(plastic)))
```

```
 If Check2.Value = vbChecked Then 
             cnt = Val(plastic) + 2tmp3 = Split(n1.txt, "")srf\_txt = ""nl\_txt = "" '\left\langle \cdot \right\rangle reset existing value to null
             umax\_txt = ""For j = 0 To Val(plastic) + 1
                  srf_{\text{txt}} = srf_{\text{txt}} \& \text{''} \& \text{tmp1}(j)nl\_txt = nl\_txt & w \text{ " & tmp3(j)}umax\_txt = umax\_txt & w " & tmp2(j) Next 
             srf_{\text{txt}} = Trim(srf_{\text{txt}})nl\_txt = Trim(n1\_txt)umax\_txt = Trim(numax\_txt) End If 
     End If 
Open Text3.Text & "\NL_" & Label2.Caption & ".dat" For Output 
As #1Print #1, "TITLE=" & Label2.Caption 
Print #1, "Variables=" & Chr(34) & "SRF" & Chr(34) & "," &
Chr(34) & "NL_ITR" & Chr(34) 
Print #1, "ZONE DATAPACKING=BLOCK, T=" & Label2. Caption & ",
I=" & cnt
Print #1, srf txt
Print #1, nl txt
Close #1Open Text3.Text & "\Umax_" & Label2.Caption & ".dat" For 
Output As #1 
Print #1, "TITLE=" & Label2.Caption 
Print #1, "Variables=" & Chr(34) & "SRF" & Chr(34) & "," &
Chr(34) & "Umax" & Chr(34) 
Print #1, "ZONE DATAPACKING=BLOCK, T=" & Label2.Caption & ",
I=" & cnt 
Print #1, srf_txt 
Print #1, umax_txt 
Close #1Open App.Path & "\base.lay" For Binary As #1 
data = Space(LOF(1))Get #1, , data
Close #1 
data = Replace(data, "%NLITR_HERE%", "NL_" & Label2.Caption & 
", \text{dat"})
```

```
data = Replace(data, "%UMAX_HERE%", "Umax_" & Label2.Caption & 
", \text{dat"})data = Replace(data, "%SRFX_MIN%", srf_min - 0.05) 
data = Replace(data, "%SRFX_MAX%", srf_max + 0.05)data = Replace(data, "%NLITR_MIN%", nl_min - nl_min) 
data = Replace(data, "WNLITR_MAXW", N1_max + n1-min)data = Replace(data, "%UMAX_MIN%", umax_min - umax_min) 
data = Replace(data, "%UMAX_MAX", 'max_max + umax.min)tmp\_txt = "Slope = " & Valx(0) &" K \ sub > x \ | sub > = " & Abs(Valx(2)) &
" C = " \& Valx(3) \& \_" \langlegreek\ranglef\langle/greek\rangle = " & Valx(4) & _
" D \langle \text{sub}\rangle r \langle \text{sub}\rangle = " & \text{Val}(1) & " m." & _
" C \langle sub \rangle r \langle sub \rangle = " \& Valx(5)If Write FOS = True Then
    f \circ s_fil = ""
    For i = 0 To 5
    f \circ s_f = f \circ s_f = \pm 1 \& \text{Valx}(i) \& \text{''} Next 
    f \circ s_{f} \text{if } 1 = \text{f} \circ s_{f} \text{if } 1 \& \text{f} \circ sPrint #500, fos fil
Print #300, "$!OPENLAYOUT " & Chr(34) & "|macrofilepath|\" & 
Label2.Caption & ".lay" & Chr(34) 
Print #300, "$!EXPORTSETUP EXPORTFNAME = '|macrofilepath|\" & 
Label2. Caption & ".jpg'"
Print #300, "$!EXPORT" 
Print #300, " EXPORTREGION = ALLFRAMES"
End If 
data = Replace(data, "%MODELID%", tmp_txt) 
data = Replace(data, "%FOS%", "FOS=" & fos) 
Open Text3.Text & "\" & Label2.Caption & ".lay" For Output As 
#1 
Print #1, data
Close #1End Sub 
Private Function Fileexists(ByVal filename As String) As 
Boolean 
On Error GoTo 1 
a = FileLen(filename) 
Fileexists = True 
Exit Function 
1: 
Fileexists = False 
End Function 
Private Sub Command2_Click() 
Dim a As Integer
```

```
a = List1.ListIndex + 1If a = -1 Or a = List1.ListCount - 1 Then a = 0For i = a To List1. ListCount - 1
If InStr(1, UCase(List1.List(i)), UCase(Text8.Text), 
vbTextCompare) <> 0 Then 
List1.ListIndex = i 
Option2.Value = True 
Exit Sub 
End If 
Next 
End Sub 
Private Sub Command3_Click() 
On Error GoTo 1 
File1.Path = Text1.Text 
Me.Caption = File1.Path 
Me.Caption = "Loading Files..." 
File1.Refresh 
Me.Caption = "File Count: " & File1.ListCount 
Command5.Enabled = True 
Exit Sub 
1: 
Me.Caption = Err.Description 
End Sub 
Private Sub Command4_Click() 
For i = 0 To List4. ListCount - 1
If List4.List(i) = LCase(Trim(Text4.Text)) Then
MsgBox "Already Exists", vbExclamation 
Exit Sub 
End If 
Next 
List4.AddItem LCase(Trim(Text4.Text)) 
End Sub 
Private Sub Command5_Click() 
If File1.ListCount = 0 Then Exit Sub 
If Check1.Value = vbChecked Then 
Open Text6.Text For Append As #200 
Else 
Open Text6.Text For Output As #200 
End If 
Text7.Text = Text6.Text 
For j = 0 To File1. ListCount - 1
File1.ListIndex = j 
ReDim SRF(0) As Double 
ReDim nitr(0) As Integer 
ReDim umax(0) As Double
```

```
Call ReadMultiSRF(File1.List(j), SRF(), nitr(), umax()) 
tmp2 = Split(File1.List(j), "__")modelx = "#" \& UCase(Trim(Text5.Text)) \& tmp2(0))UL = UBound(numax)umaxx = CStr(numax(0))For i = 1 To UL
umaxx = umaxx \& "," & CStr(numax(i))Next 
srfx = CStr(SRF(0))For i = 1 To UL
strf x = srfx \& "," & CStr(SRF(i))Next 
nitr = CStr(nitr(0))For i = 1 To UL
nitrx = nitrx \& "," \& CStr(nitr(i))
Next 
Print #200, modelx 
Print #200, srfx 
Print #200, nitrx 
Print #200, umaxx 
Me.Caption = j + 1 & w' of " & Filed.ListCountNext 
Close #200 
MsgBox "Export Completed", vbInformation 
Me.Caption = "Complete!" 
End Sub 
Private Sub Command6_Click() 
On Error GoTo 1 
Open Text7. Text For Input As #1List1.Clear 
While Not EOF(1) 
Line Input #1, a
If Left(a, 1) = "\#" Then List1.AddItem Mid(a, 2)
Wend 
Close #1 
If List1.ListCount <> 0 Then 
Open Text7.Text For Binary As #1 
Fil\_Data = Space(LOF(1))Get #1, , Fil_Data
Close #1List1.ListIndex = 0 
End If 
Exit Sub 
1: 
MsgBox Err.Description, vbCritical, "Failed" 
End Sub
```

```
Private Sub File1_Click() 
File1.ToolTipText = File1.List(File1.ListIndex) 
End Sub 
Private Sub List1_Click() 
Label2.Caption = List1.List(List1.ListIndex) 
End Sub 
Private Sub List1_KeyDown(KeyCode As Integer, Shift As 
Integer) 
If KeyCode = 46 And List1.ListIndex >= 0 Then List1.RemoveItem
List1.ListIndex 
End Sub 
Private Sub List4_DblClick() 
If List4.ListIndex \rangle = 0 Then Text4.Text = List4.List(i)
End Sub 
Private Sub List4_KeyDown(KeyCode As Integer, Shift As 
Integer) 
If KeyCode = 46 And List4.ListIndex >= 0 Then List4.RemoveItem
List4.ListIndex 
End Sub 
Private Sub Text1_Change() 
List4.Clear 
Command5.Enabled = False 
End Sub 
Private Sub Text2_Change() 
File1.Pattern = Text2.Text 
File1.Refresh 
End Sub 
Private Sub Text3_Change() 
If Text3.Text = "" ThenCommand1.Enabled = False 
Else 
Command1.Enabled = True 
End If 
End Sub
```
### Module (Specfem)

Ref. Code2 Module (specfem)

#### ANNEX 8: RESULT OF REGRESSION FROM SPSS

### Variables Entered/Removed<sup>a</sup>

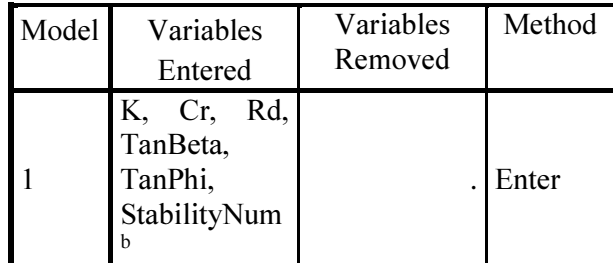

a. Dependent Variable: F

b. All requested variables entered.

# Model Summary

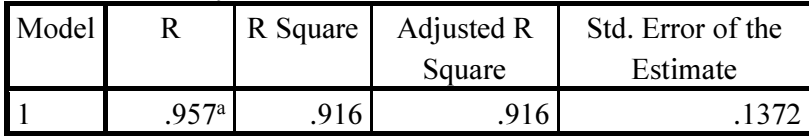

a. Predictors: (Constant), K, Cr, Rd, TanBeta, TanPhi, StabilityNum

#### ANOVA<sup>a</sup>

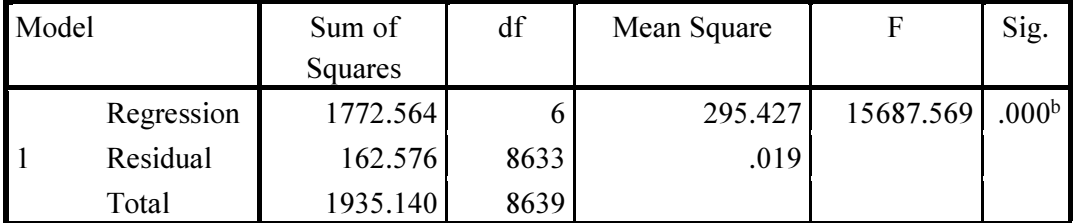

a. Dependent Variable: F

b. Predictors: (Constant), K, Cr, Rd, TanBeta, TanPhi, StabilityNum

# Coefficients<sup>a</sup>

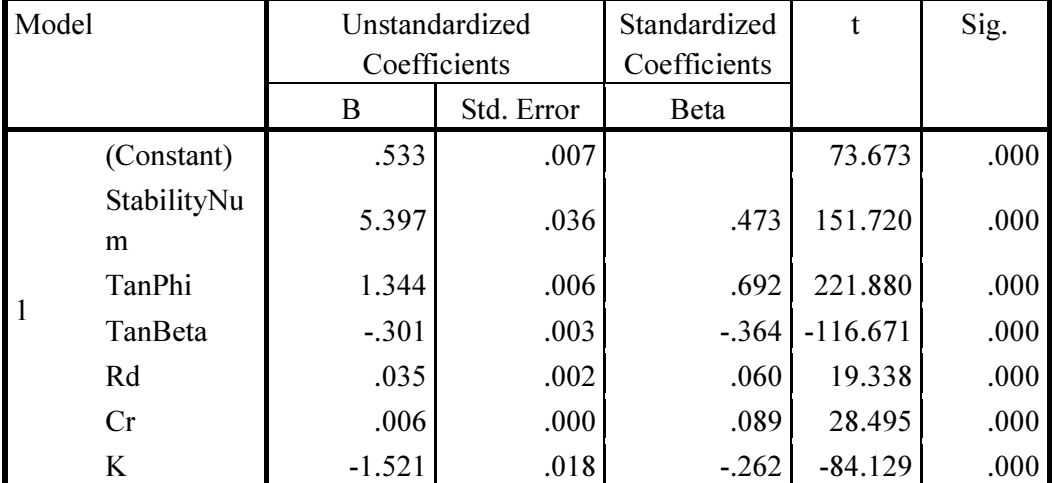

a. Dependent Variable: F